## **CENTRO FEDERAL DE EDUCAÇÃO TECNOLÓGICA CELSO SUCKOW DA FONSECA – CEFET/RJ DEPARTAMENTO DE ENGENHARIA MECÂNICA**

**THIAGO DA SILVA BASTOS EDUARDO SÁ FREIRE DE SOUZA**

# **OBTENÇÃO DE PROPRIEDADES GEOMÉTRICAS DE SEÇÕES TRANSVERSAIS DE OSSOS LONGOS A PARTIR DE TOMOGRAFIA COMPUTADORIZADA**

**TRABALHO DE CONCLUSÃO DE CURSO**

**RIO DE JANEIRO 2020**

**THIAGO DA SILVA BASTOS EDUARDO SÁ FREIRE DE SOUZA**

# **OBTENÇÃO DE PROPRIEDADES GEOMÉTRICAS DE SEÇÕES TRANSVERSAIS DE OSSOS LONGOS A PARTIR DE TOMOGRAFIA COMPUTADORIZADA**

Trabalho de Conclusão de Curso apresentado como requisito à obtenção do título de Bacharel em Engenharia Mecânica, do Departamento de Engenharia Mecânica, do Centro Federal de Educação Tecnológica Celso Suckow da Fonseca.

Orientador: Prof. Dr. Paulo Pedro Kenedi

**RIO DE JANEIRO 2020**

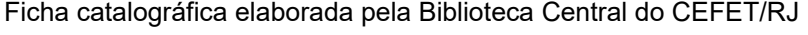

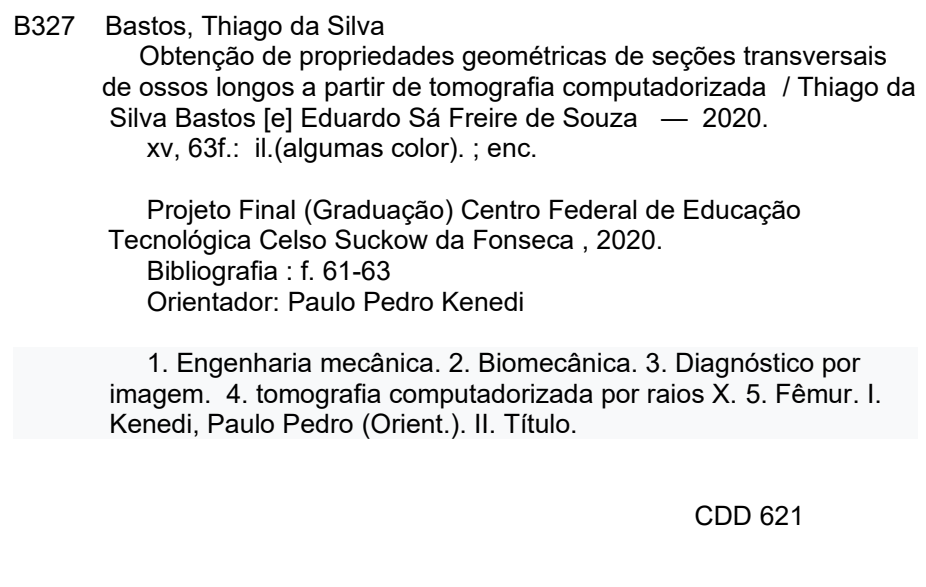

Elaborada pela bibliotecária Tania Mello – CRB/7 nº 5507/04

Dedico este trabalho aos meus pais, José Carlos e Eliane, por serem meus maiores motivadores e entenderem o verdadeiro significado do meu esforço.

*Thiago da Silva Bastos*

Dedico este trabalho aos meus pais, Morvan e Márcia, por serem minha base e maiores incentivadores.

*Eduardo Sá Freire de Souza*

#### **AGRADECIMENTOS**

Gostaríamos de tomar este espaço para agradecer às pessoas que participaram decisivamente nesta fase de nossas vidas. Apesar de não compreender todas aquelas que tiveram impacto nessa fase acadêmica, gostaríamos de estender nossa gratidão:

À nossa família, acima de tudo, por nos encorajarem a seguir este caminho e terem nos apoiado incondicionalmente nesta árdua jornada que é a Graduação.

Ao nosso orientador Prof. Dr. Paulo Pedro Kenedi por nos ter apresentado ao campo da biomecânica e ter nos guiado desde a concepção até a finalização do presente trabalho.

E aos demais partícipes da nossa jornada até este momento, colegas, alunos e professores, pois sua ajuda foi de extrema importância e, sem ela, nada disso seria possível.

Imagination is more important than knowledge. For knowledge is limited, whereas imagination embraces the entire world, stimulating progress, giving birth to evolution.

(EINSTEIN, Albert, 1924)

#### **RESUMO**

BASTOS, Thiago da S.; SOUZA, Eduardo S. F de. **Obtenção de Propriedades Geométricas de Seções Transversais de Ossos Longos a partir de Tomografia Computadorizada**. 2020. (63 páginas). Trabalho de Conclusão de Curso – Centro Federal de Educação Tecnológica Celso Suckow da Fonseca. Rio de Janeiro. Rio de Janeiro, 2020.

A utilização de exames por imagem para diagnóstico na medicina é um campo promissor. Além de trazer benefícios como a possibilidade de observar órgãos e até mesmo ossos sem a necessidade de incisão; também viabiliza o uso da telemedicina, que é o exercício da Medicina através de metodologias interativas de comunicação audiovisual e de dados. Deste modo, no presente trabalho foram analisados os processos ligados à obtenção de imagens e criar um fluxograma para garantir a máxima qualidade na extração e tratamentos dessas imagens para a obtenção das propriedades geométricas de seções transversais de ossos longos. Foram utilizados pacotes de arquivo DICOM (padrão utilizado pelos equipamentos de obtenção de imagem) disponibilizados em bancos de imagem na internet. Softwares como o 3D Slicer e o Autodesk foram usados para o tratamento das imagens e a obtenção das propriedades geométricas. O fluxograma de processo se mostrou eficiente, uma vez que ao aplicá-lo foi possível obter resultados de forma rápida e com alta qualidade.

**Palavras-chave:** Biomecânica. Propriedades geométricas. Fêmur. Tomografia Computadorizada.

#### **ABSTRACT**

BASTOS, Thiago da S.; SOUZA, Eduardo S. F de. **Obtaining Long Bones' Cross Section Geometric Properties from Computerized Tomography.** 2020. (63 pages). Undergraduate thesis – Federal Center of Technological Education Celso Suckow da Fonseca – Rio de Janeiro. Rio de Janeiro, 2020.

The use of diagnostic imaging tests in medicine is a promising field. In addition to bringing benefits such as the possibility of observing organs and even bones without the need for incision; it also enables the use of telemedicine, which is the practice of Medicine through interactive methodologies of audiovisual and data communication. Thus, in the present work, the processes related to obtaining images were analyzed and create a flowchart to guarantee maximum quality in the extraction and treatment of these images in order to obtain the geometric properties of long bone cross sections. DICOM file packages (standard used by image acquisition equipment) made available on image banks on the Internet were used. Software such as 3D Slicer and Autodesk were used for image treatment and to obtain geometric properties. The process flowchart proved to be efficient since it was possible to obtain results quickly and with high quality when applying it.

**Keywords:** Biomechanics. Geometric Properties. Femur. Computerized Tomography.

## **LISTA DE ILUTRAÇÕES**

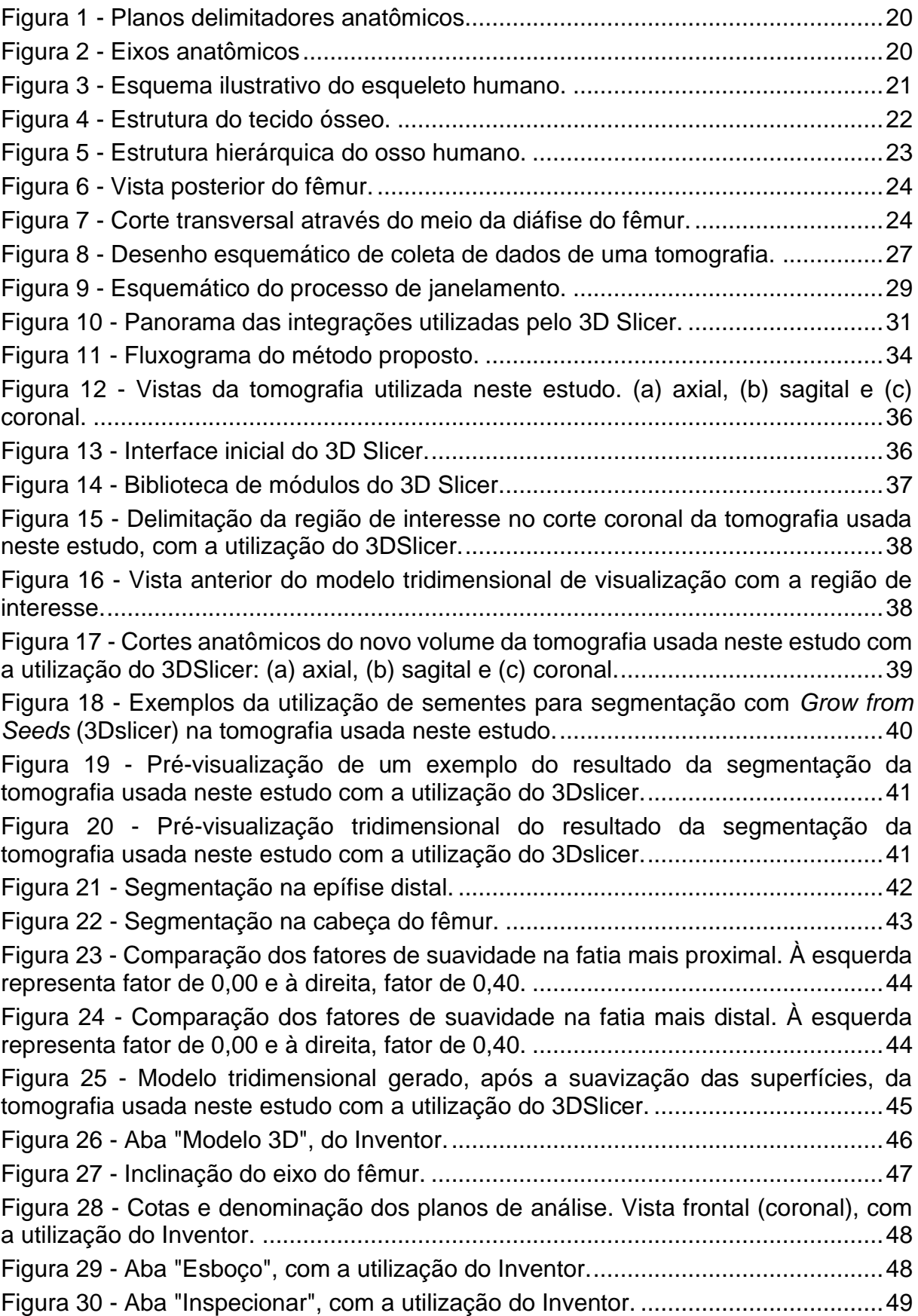

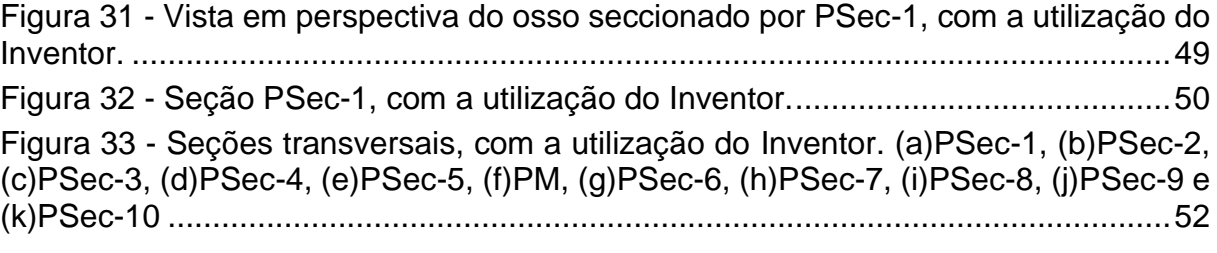

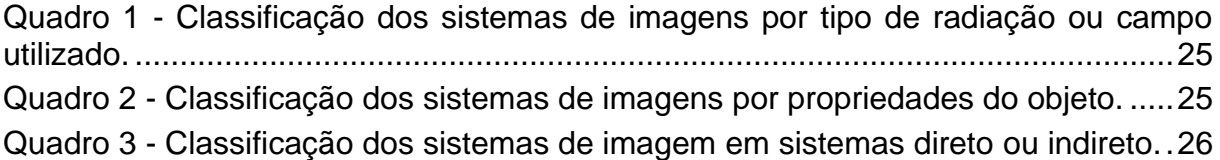

## **LISTA DE TABELAS**

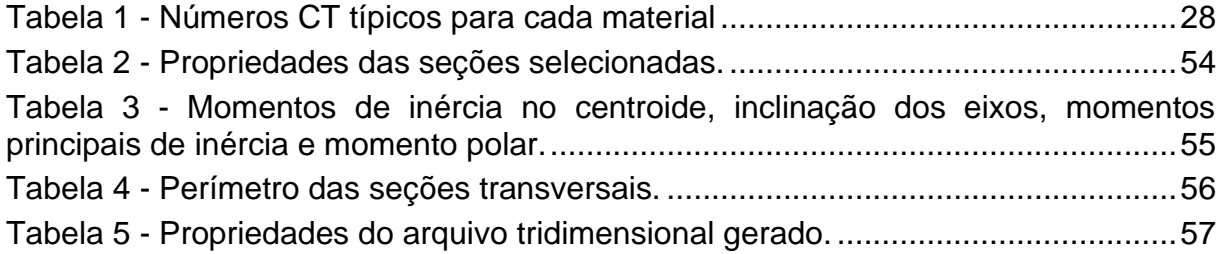

## **LISTA DE ABREVIATURAS**

L – Altura do fêmur

Θ – Ângulo de rotação dos eixos principais de inércia em relação as coordenadas locais

- A Área
- Ca Cálcio
- μ Coeficiente de atenuação linear
- $\bar{x}$  e  $\bar{y}$  Coordenadas do centroide de área
- x' e y' Eixos principais de inércia
- P Fósforo
- FSV Fator de suavidade ou fator de suavização
- Lm Mediana da altura do fêmur
- $I_{\bar{x}}$  e I<sub> $\bar{y}$ </sub> Momentos de inércia em relação ao centroide
- I<sup>x</sup> e I<sup>y</sup> Momento de inércia em relação às coordenadas locais
- Jo Momento de inércia polar principal
- Ix' e Iy' Momentos principais de inércia
- γ Peso específico
- 2Ptotal Perímetro total da área
- 2Pint Perímetro interno
- 2Pext Perímetro externo

## **LISTA DE SIGLAS**

- 2D Bidimensional
- CT Computerized tomography ou Computed Tomography
- GBM Glioblastoma Multiforme
- HU Hounsfield Unit
- IPT Inventor Part
- MRI Magnetic Resonance Imaging
- PLI Plano limite inferior
- PLS Plano limite superior
- PM Plano médio
- SPECT Single-Photon Emission Computed Tomography
- STL Stereolithography
- TC Tomografia Computadorizada
- 3D Tridimensional
- UCS User coordinate system
- WL Window Level
- WW Window Width

## **LISTA DE ACRÔNIMOS**

- B-Rep Boundary-Representation
- CAD Computer Aided Design
- DICOM Digital Imaging and Communications in Medicine
- PACS Picture Archiving and Communications System
- Pixel Picture Element
- PSec Planos secionais
- PET Positron Emission Tomography
- Voxel Volume Element

## **SUMÁRIO**

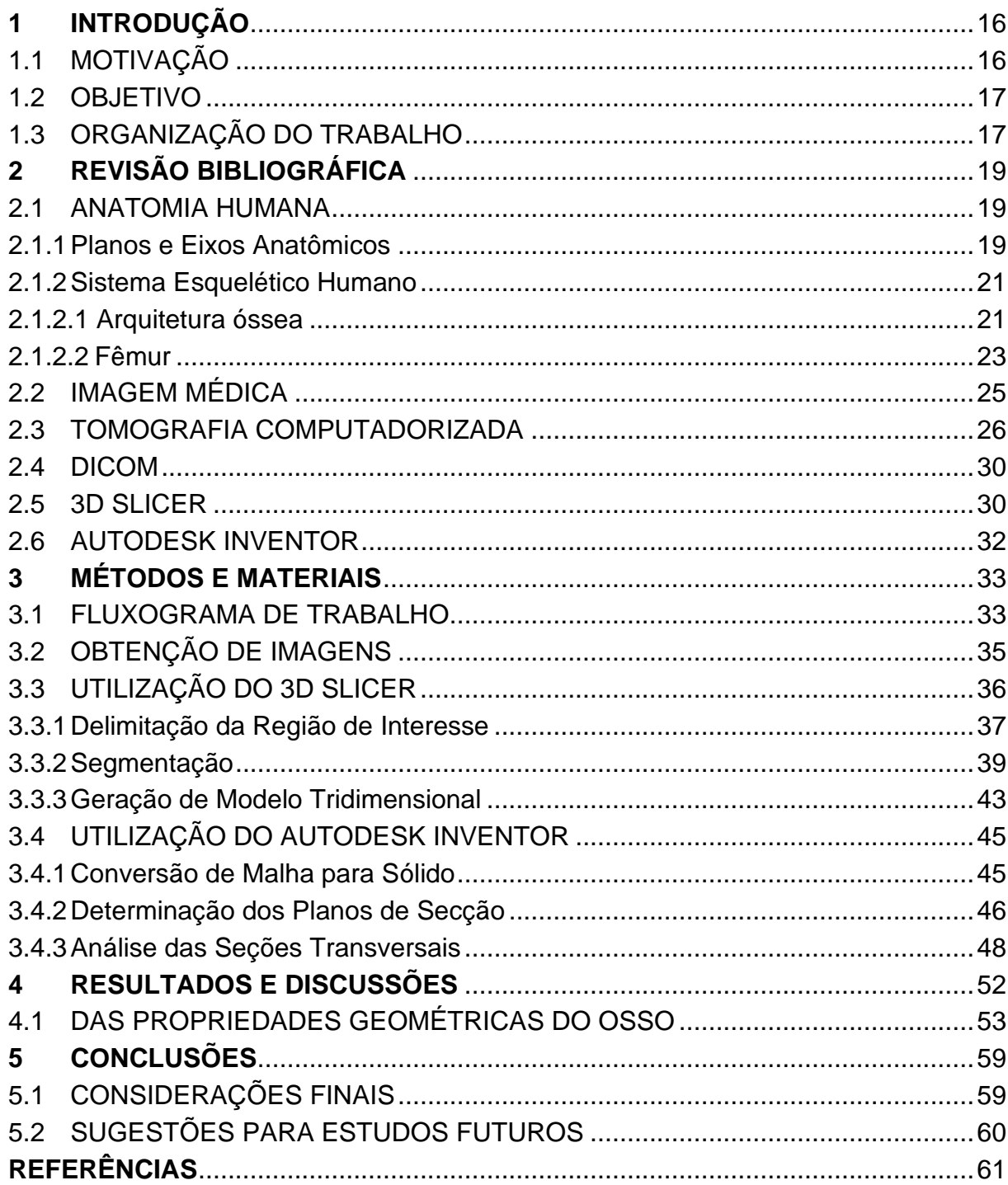

#### <span id="page-15-0"></span>**1 INTRODUÇÃO**

O comportamento mecânico de ossos longos tem sido muito estudado no campo da biomecânica. Por ser um estudo complexo, os pesquisadores usam de dois métodos: método numérico e método analítico. Apesar desses métodos terem se provado de valor para o melhor entendimento do comportamento mecânico dos ossos, cada um apresenta limitações que devem ser levadas em consideração para sua utilização numa necessidade prática.

Por um lado, tem-se o método analítico que pode ser utilizado como uma primeira aproximação do resultado esperado. Porém, por fazer uso de aproximações para a descrição da geometria, esse método não apresenta resultados acurados da real solicitação sob a qual o osso está submetido. Além do que esse método não leva em conta particularidades existentes na anatomia de cada indivíduo como enfermidades e condições que possam alterar a geometria do seu esqueleto, como utilização de próteses, por exemplo.

Do outro lado, faz-se o uso de métodos numéricos. Através deles, é possível chegar em valores de tensões e carregamentos bem próximos do real, desde que sejam tomados os devidos cuidados e adotadas as devidas condições de contorno. Porém, novamente, não se trata de um método prático devido à necessidade de o operador ter um conhecimento avançado de ferramentas de análise numérica, algo incomum para essa área. Somado a isso, essa análise requer uma capacidade computacional muito grande para realizar estudos que possam prover resultados próximos do real. Ou seja, esse método demanda alto custo operacional e computacional.

#### <span id="page-15-1"></span>1.1 MOTIVAÇÃO

Em função das restrições nos métodos apresentados na seção anterior, fazse necessário o desenvolvimento de uma terceira forma de analisar os carregamentos mecânicos aplicados em ossos longos.

Desenvolveu-se um caminho no qual seja possível obter propriedades geométricas de seções transversais de ossos longos (e.g. fêmur) para o uso em métodos analíticos de estudo. O modelo proposto busca extrair informações verossímeis sobre o objeto estudado a fim de alcançar uma melhor descrição da geometria de suas seções transversais. Tais informações serão obtidas por exames não invasivos que possam identificar as peculiaridades da anatomia de cada paciente

para serem usadas nos modelos analíticos disponíveis pela literatura, sem a necessidade de aproximações geométricas. Desse modo é possível garantir que as particularidades, sejam elas quais forem, serão tratadas de forma pertinente, inclusive em situações onde o objetivo é avaliar a evolução da recuperação do osso.

#### <span id="page-16-0"></span>1.2 OBJETIVO

Como objetivo geral, o projeto busca estudar imagens médicas obtidas por métodos não invasivos, como tomografia computadorizada e ressonância magnética, para a partir delas calcular as propriedades geométricas do osso de cada paciente.

De modo específico, os objetivos são os seguintes:

- Visualização de imagens médicas (formato DICOM) com softwares apropriados;
- Segmentação da região de interesse (tecido ósseo) na imagem resultante;
- Criação de modelo tridimensional do osso baseado nas imagens;
- Estudo do modelo tridimensional em softwares CAD; e
- Obtenção das propriedades geométricas: centroide, área, momentos de inércia de área.

#### <span id="page-16-1"></span>1.3 ORGANIZAÇÃO DO TRABALHO

Priorizou-se o uso de softwares de uso livre para as análises. Esses softwares *open-source* possuem comunidades organizadas onde é possível discutir novas formas de sua utilização e desenvolver novas soluções que facilitam seu uso, através da implementação de novos códigos-fonte.

Foi adotado como objeto de estudo um tipo específico de osso, categorizado como "osso longo". Um exemplo dessa categoria de osso é o fêmur.

Este trabalho é dividido em 4 capítulos, além do presente capítulo introdutório onde foi feita a exposição da motivação para a realização deste trabalho e do problema a ser abordado, explanando os objetivos a serem atingidos no final.

No Capítulo 2 é feita uma revisão dos conceitos fundamentais ao entendimento das ideias que serão desenvolvidas ao longo do trabalho, além da explicação de termos, definições e processos ligados ao tema do trabalho.

No Capítulo 3 os materiais utilizados são descritos junto aos respectivos métodos propostos para o desenvolvimento da solução do problema apresentado.

No Capítulo 4 é feita a exposição dos resultados e suas explicações a partir da metodologia estabelecida no capítulo 3 e contextualizada nas circunstâncias adotadas no presente trabalho.

No Capítulo 5 serão feitas as considerações finais a respeito dos resultados obtidos, e a proposição dos próximos passos em desdobramentos deste trabalho.

#### <span id="page-18-0"></span>**2 REVISÃO BIBLIOGRÁFICA**

Neste capítulo serão expostas as bases teóricas que serviram de alicerce para a elaboração deste trabalho. Serão explicados os conceitos básicos de Anatomia Humana, explicando brevemente a osteologia, as partes de um fêmur e os planos anatômicos; passando por uma explicação básica de Imagens Médicas, seus meios de obtenção e os padrões utilizados. Por fim uma introdução aos princípios da tomografia computadorizada é acessada.

#### <span id="page-18-1"></span>2.1 ANATOMIA HUMANA

Define-se Anatomia como a ciência que se ocupa em estudar, macro e microscopicamente, a estrutura e o desenvolvimento de seres organizados. Essa área de conhecimento divide o organismo em sistemas e leva em consideração as diversas variações morfológicas na estrutura orgânica, sejam elas prejudiciais para o bom funcionamento do dito organismo ou não, internas ou externas (DANGELO; FATTINI, 2001). A anatomia Humana trata de estudar dos sistemas orgânicos do Homem.

#### <span id="page-18-2"></span>2.1.1Planos e Eixos Anatômicos

Para melhor estudar o corpo humano, ele é dividido em planos, sejam eles planos de delimitações ou sejam planos de secção. Os planos de delimitações são planos tangentes ao corpo quando em posição anatômica e formam um paralelepípedo ao redor do mesmo. Os planos frontais são o plano ventral (ou anterior), tangente ao ventre da pessoa, e o plano dorsal (ou posterior), tangente ao dorso; as denominações ventral e dorsal são usadas para descrever o tronco e as denominações anterior e posterior usadas para descrever os membros. Os planos verticais são o plano lateral direito e esquerdo, estes tangentes ao lado do corpo. E, por fim, os planos horizontais são o plano superior (ou cranial), tangencia a cabeça, e o plano inferior (ou podálico), tangencia a planta dos pés (ANDRADE FILHO, PEREIRA; 2015).

Já os planos de secção são o que cortam o corpo. O plano sagital (ou mediano) divide o corpo verticalmente em direita e esquerda. Os cortes paralelos a esse plano são chamados de secções sagitais e os planos resultantes de planos parasagitais. O plano que divide o corpo verticalmente em ventral e dorsal (anterior e posterior) é o plano frontal, ou coronal. Os cortes paralelos a este são chamados de secções frontais e aos planos resultantes se dá o nome de plano frontal ou também coronal. E, por último, o corte feito horizontalmente e divide o corpo em superior e inferior é chamado de secção transversais. Todas as secções feitas paralelamente são denominadas de transversais ou axiais (ANDRADE FILHO, PEREIRA; 2015).

Há também os eixos principais que seguem as três direções ortogonais. O eixo sagital (direção ântero-posterior) é aquele que segue do centro do corpo até os planos ventral e dorsal. O eixo longitudinal (direção céfalo-caudal) é o que se estende do centro até os planos superior e inferior. E, o eixo transversal (látero-lateral) é o que parte do centro e chega até o plano lateral direito e o lateral esquerdo (ANDRADE FILHO, PEREIRA; 2015). As [Figura 1](#page-19-0) e 2 ilustram a disposição dos planos anatômicos delimitadores e as direções anatômicas.

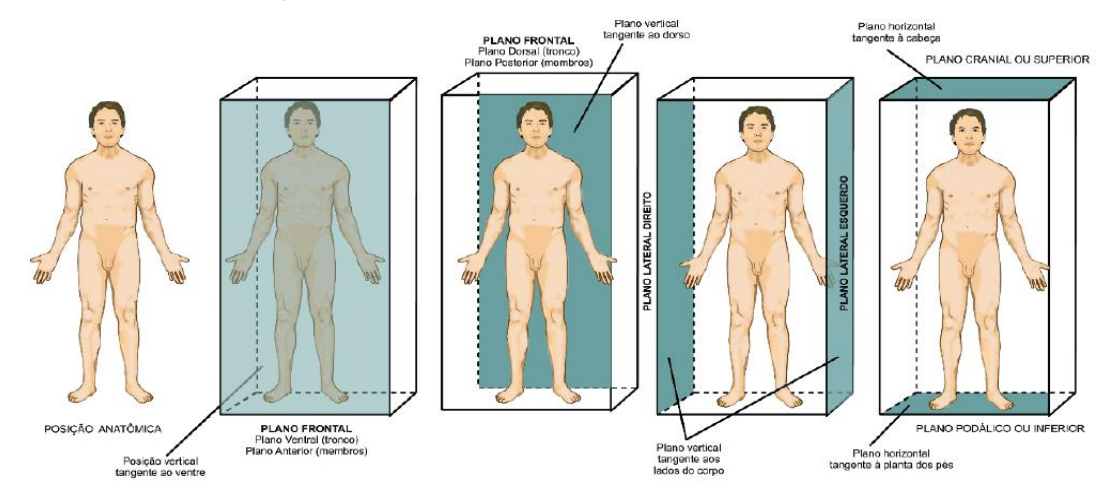

<span id="page-19-0"></span>**Figura 1 - Planos delimitadores anatômicos.**

**Fonte: Andrade Filho e Pereira (2015).**

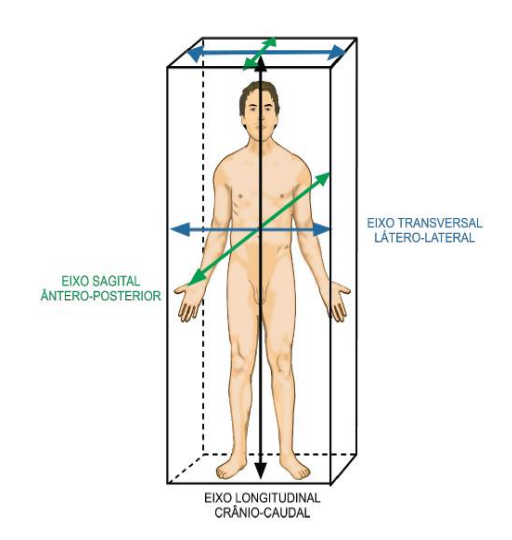

**Figura 2 - Eixos anatômicos.**

<span id="page-19-1"></span>**Fonte: Andrade Filho e Pereira (2015).**

#### <span id="page-20-1"></span>2.1.2Sistema Esquelético Humano

A osteologia tem como objetivo o estudo do sistema esquelético em todas as suas nuances. O esqueleto humano é definido como o conjunto de ossos e cartilagens interligados formando o arcabouço do corpo humano. O sistema esquelético do Homem tem diversas funções, dentre elas, a proteção dos órgãos internos, sustentação da estrutura do corpo, depósito de íons de Cálcio (Ca) e Fósforo (P), sistema de alavancas para realizar os mais variados movimentos e órgão de produção do sangue (DANGELO; FATTINI, 2001). A [Figura 3](#page-20-0) mostra os principais ossos constituintes do esqueleto humano.

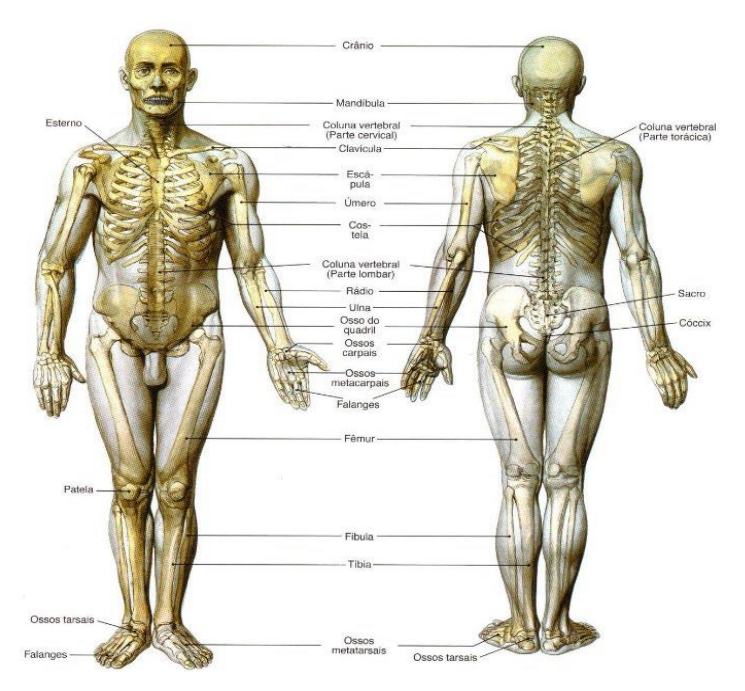

**Figura 3 - Esquema ilustrativo do esqueleto humano. Fonte: Andrade Filho e Pereira (2015).**

#### <span id="page-20-2"></span><span id="page-20-0"></span>2.1.2.1 Arquitetura óssea

Os ossos, de maneira geral, podem ser divididos quanto a sua constituição em:

• **Substância compacta:** lamelas de tecido ósseo sobrepostas umas nas outra sem a presença de espaço livre no intermédio. Esta porção é responsável pela resistência dos ossos em decorrência de ser mais densa e sólida. A região que é constituída por essa substância é chamada de "cortical";

• **Substância esponjosa:** composta de filamentos cruzados de tecido ósseo (trabéculas) dispostas na forma de uma rede irregular tanto em tamanho quanto em forma. É a parte responsável pela elasticidade do osso. A região que é constituída por essa substância é chamada de trabecular;

• **Periósteo:** tecido conjuntivo que envolve a estrutura óssea, com exceção das regiões articulares;

• **Endósteo:** camada fina de tecido conjuntivo que forma o revestimento da cavidade medular do osso.

A [Figura 4](#page-21-0) mostra de forma esquemática como ocorre a diferenciação do tecido ósseo.

A literatura (ZIMMERMANN et al, 2017; e DU et al, 2018) destaca a importância do osso cortical em conferir mecanismos de tenacidade nos contextos intrínsecos (resistência mecânica e resistência a fadiga) e extrínsecos (tenacidade a fratura), ao osso. O estudo de Zimmermann et al (2017) argumenta que essas propriedades são adquiridas devido às características de compósito natural por parte do osso cortical.

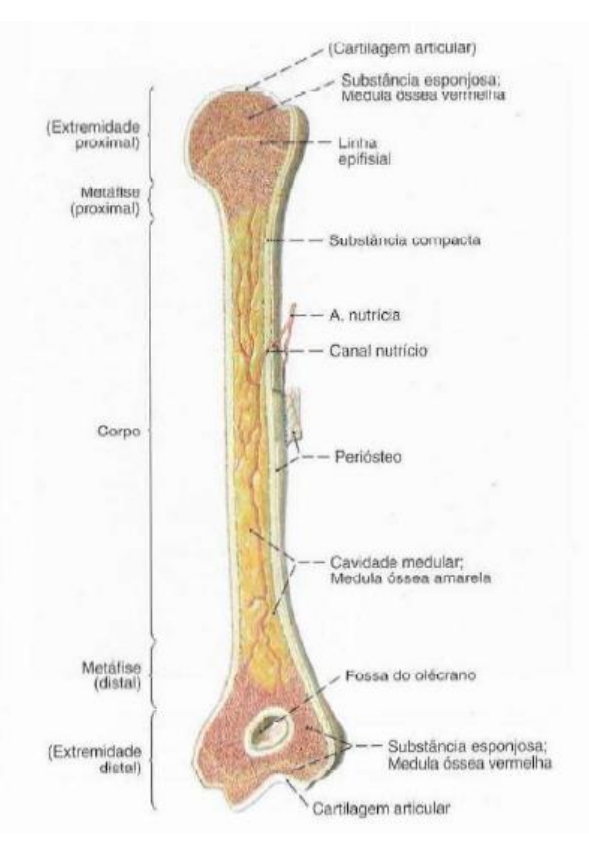

**Figura 4 - Estrutura do tecido ósseo.**

<span id="page-21-0"></span>**Fonte: Sobotta (2008).**

A [Figura 5](#page-22-0) ilustra a estrutura hierárquica do osso humano, desde o nível molecular até o nível macroscópico.

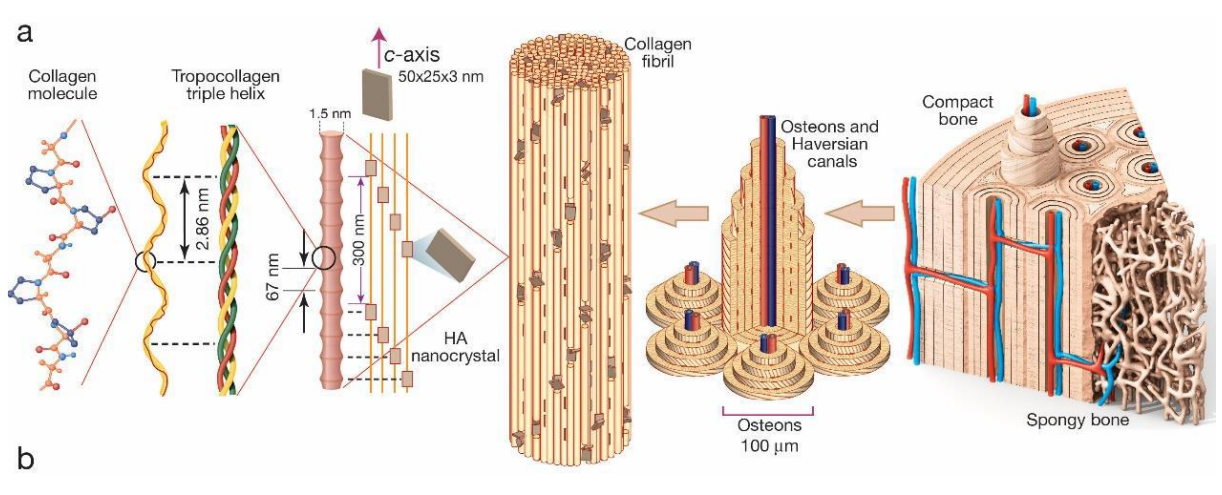

**Figura 5 - Estrutura hierárquica do osso humano. Fonte: Zimmermann et al (2017).**

#### <span id="page-22-1"></span><span id="page-22-0"></span>2.1.2.2 Fêmur

O fêmur é classificado como um osso longo devido ao seu comprimento ser consideravelmente maior que sua largura e espessura. Tal estrutura é marcada por possuir duas extremidades chamadas de epífises e um corpo longo chamado de diáfise, em seu interior se encontra o canal medular que, por sua vez, aloja a medula óssea (DANGELO, FATTINI; 2001). As epífises ainda podem ser discriminadas como distal e proximal, uma sendo referente à extremidade onde se encontra a cabeça do fêmur e outra onde se encontra a articulação do joelho, respectivamente.

Na [Figura 6,](#page-23-0) pode-se observar uma representação gráfica descritiva da anatomia do fêmur. Na [Figura 7,](#page-23-1) observa-se a geometria irregular da seção do fêmur em sua região diafisária a partir de um corte transversal, bem como as regiões correspondentes as substâncias compacta e esponjosa do osso em questão mais detalhadamente, é possível também observar a cavidade medular.

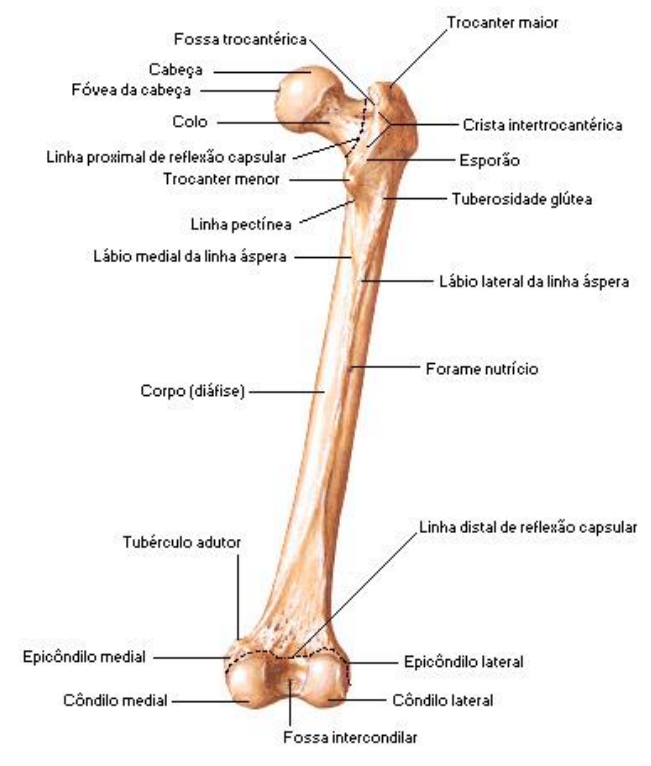

**Figura 6 - Vista posterior do fêmur.**

**Fonte: Netter (2000).**

<span id="page-23-0"></span>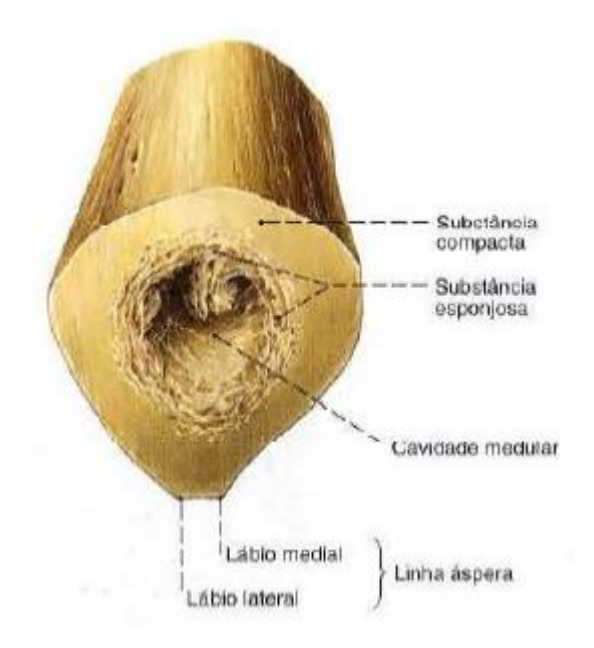

<span id="page-23-1"></span>**Figura 7 - Corte transversal através do meio da diáfise do fêmur.** 

**Fonte: Sobotta (2008).**

#### <span id="page-24-2"></span>2.2 IMAGEM MÉDICA

Sistemas de imagens são aqueles que possuem a capacidade de construir imagem (produto) a partir de respostas à sinais (entrada) emitidos de diversos tipos de objetos. O resultado pode ser contínuo (por exemplo, sistemas analógicos) ou discreto (por exemplo, sistemas digitais), sendo que o analógico pode ser convertido em digital através do processo de digitalização. No âmbito da medicina, o conceito de sistema de imagens permanece o mesmo, sendo o objeto estudado o corpo do paciente. (Dougherty, 2009)

Os sistemas de imagem podem ser classificados de algumas maneiras: por tipo de radiação ou campo usado na formação da imagem [\(Quadro 1\)](#page-24-0), por propriedade explorada do objeto a ser estudado [\(Quadro 2\)](#page-24-1) e/ou se o exame foi efetuado de modo direto ou indireto [\(Quadro 3\)](#page-25-0).

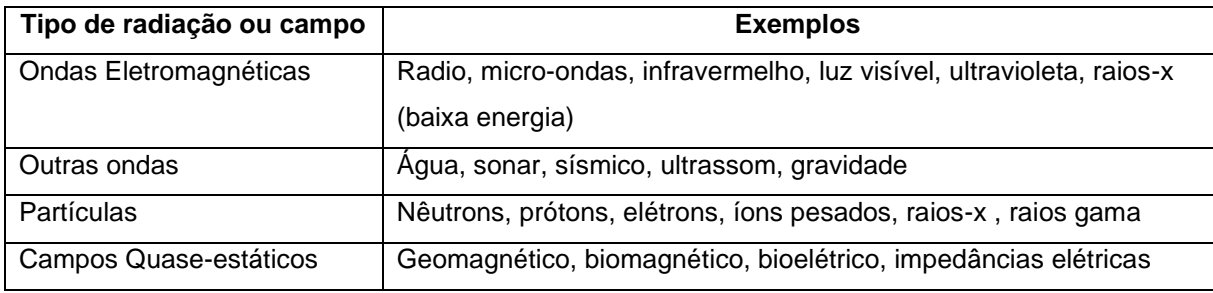

<span id="page-24-0"></span>**Quadro 1 - Classificação dos sistemas de imagens por tipo de radiação ou campo utilizado.**

**Fonte: Adaptado de Dougherty (2009).**

| Propriedade                   | <b>Exemplos</b>                                                                               |  |  |  |  |  |
|-------------------------------|-----------------------------------------------------------------------------------------------|--|--|--|--|--|
| Intensidade da fonte          | Imagem astronômica, microscopia fluorescente                                                  |  |  |  |  |  |
| Concentração                  | Medicina nuclear, MRI (por densidade de spin)                                                 |  |  |  |  |  |
| Amplitude da onda             | Sismologia                                                                                    |  |  |  |  |  |
| Intensidade do campo          | Imagens biomagnéticas e geomagnéticas                                                         |  |  |  |  |  |
| Reflectância ótica            | Fotografia, sensoriamento remoto                                                              |  |  |  |  |  |
| Reflectância de micro-ondas   | Radar                                                                                         |  |  |  |  |  |
| Reflectância acústica         | Ultrassom médico, sonar                                                                       |  |  |  |  |  |
| Atenuação                     | Transmissão de raios-x, densitometria de filme                                                |  |  |  |  |  |
| Indice de refração            | Microscopia de contraste de fase                                                              |  |  |  |  |  |
| Propriedades de dispersão     | Ultrassom médico, radar meteorológico                                                         |  |  |  |  |  |
| Propriedades eletromagnéticas | Tomografia de impedância,<br>MRI<br>magnetização<br>(por<br><b>OU</b><br>relaxamento de spin) |  |  |  |  |  |
| Altura da superfície          | Distanciamento a laser, topografia                                                            |  |  |  |  |  |

<span id="page-24-1"></span>**Quadro 2 - Classificação dos sistemas de imagens por propriedades do objeto.**

**Fonte: Adaptado de Dougherty (2009).**

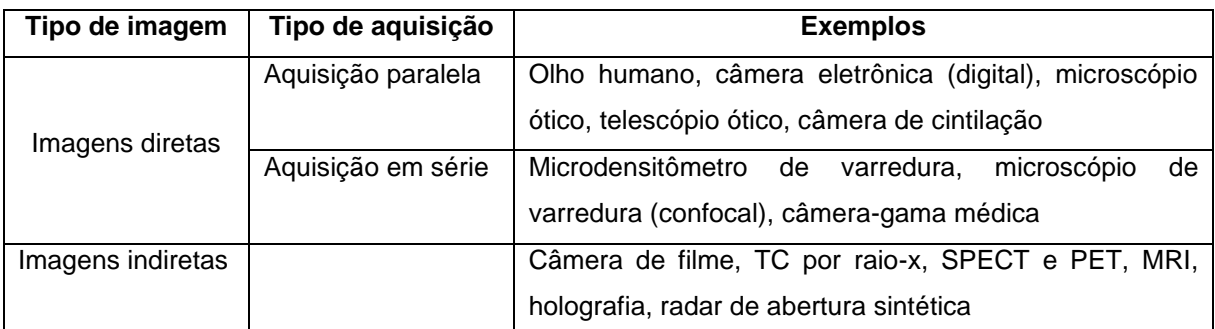

<span id="page-25-0"></span>**Quadro 3 - Classificação dos sistemas de imagem em sistemas direto ou indireto.**

**Fonte: Adaptado de Dougherty (2009).**

### <span id="page-25-1"></span>2.3 TOMOGRAFIA COMPUTADORIZADA

A tomografia tem por objetivo coletar informações relacionadas à natureza dos objetos no corpo humano e sua posição dentro dele. Exame este feito por uma máquina que emite feixes de raios X a partir de várias posições que realizam uma varredura pelo corpo a ser examinado e projeta a imagem em um anteparo (filme).

Essas projeções são organizadas na forma de um sinograma e então é produzida uma imagem 2D da seção fotografada após tratamento dos sinais (HERMAN, 2010).

A coleta de informação de uma tomografia é feita através de duas medidas: a real e a de calibração. Ao executar a medida de calibração, o objeto a ter sua imagem tirada não se encontra no caminho do feixe. Assume-se então que esse feixe atravessa um material homogêneo e é feita a contagem da quantidade de fótons que saem da fonte e chegam até o detector.

Durante a medida real, o objeto está no caminho dos feixes afetando assim a contagem dos fótons que alcançam o detector.

Uma comparação entre as duas medidas é feita e, dependendo da quantidade de fótons absorvidos ou refratados, se efetua uma comparação entre as propriedades do objeto a ser reconstruído e o material de referência. Com esses dois conjuntos de medidas, procura-se obter um terceiro que é chamado de número CT.

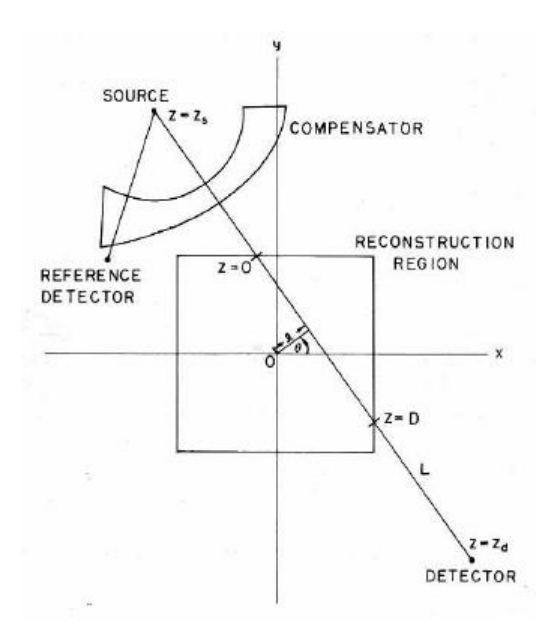

<span id="page-26-0"></span>**Figura 8 - Desenho esquemático de coleta de dados de uma tomografia. Fonte: Herman (2010).**

A [Figura 8](#page-26-0) representa o esquema de coleta de dados para uma tomografia computadorizada, indicando no quadrante superior esquerdo a fonte emissora de fótons, a região de reconstrução da imagem 2D, representada por um quadrado central, e o anteparo de detecção no quadrante inferior direito.

O número CT, também chamado de unidades Hounsfield (Hounsfield Unit, ou simplesmente "HU"), é obtido através do cálculo entre o coeficiente de atenuação linear (μ) do material que se deseja descrever no exame e o coeficiente de atenuação linear do material de calibração. Comumente, o material usado na calibração e, portanto, tido como referência para o cálculo do número CT, é a água. Portanto, o cálculo do número CT é realizado através da seguinte equação (Herman, 2010; Dougherty, 2009).

$$
HU(ou número CT) = 1000 * (\mu - \mu_{água})/\mu_{água}
$$
\n(1)

Nota-se que o valor para o número CT para a água é zero. O coeficiente de atenuação linear (μ) é uma medida proveniente da capacidade do material de permitir a passagem de fótons sem que eles sejam espalhados ou absorvidos, levando em consideração o feixe de raios-x passando por uma determinada linha a uma determinada energia. A dimensão dessa propriedade é o inverso do comprimento.

<span id="page-27-0"></span>Para a água o valor deste coeficiente é de 0,19 cm<sup>-1</sup> a uma energia de 73 keV (Herman, 2010).

| <b>Tecido</b>             | HU (número CT) |
|---------------------------|----------------|
| Osso                      | >1000          |
| Hemorragia                | 60-110         |
|                           |                |
| Fígado                    | 50-80          |
| Músculo                   | 44-59          |
| Sangue                    | 42-58          |
| Massa cinzenta            | 32-44          |
| Massa branca              | 24-36          |
| Coração                   | $-24$          |
| Líquido cefalorraquidiano | $0 - 22$       |
| Água                      | 0              |
| Gordura                   | $-20a - 100$   |
| Pulmão                    | -300           |
| Ar                        | -1000          |
|                           |                |

**Tabela 1 - Números CT típicos para cada material**

**Fonte: Adaptado de Dougherty (2009).**

A [Tabela 1](#page-27-0) apresenta alguns dos tecidos humanos e materiais com seus respectivos números CT encontrados na literatura. Os valores para este número giram em torno de - 1000 (para ar) até ~3000 (para osso muito denso).

A imagem gerada pelo tomógrafo contém uma série de seções do objeto a ser estudado. O espaçamento entre duas seções gera uma "fatia" de determinada espessura do corpo humano. Subdividindo essas fatias em blocos de seção transversal quadrada, obtêm-se o que é denominado de elementos de volume, ou voxels (abreviação de volume elements). Cada voxel de uma determinada fatia recebe um número CT referente ao valor médio de coeficiente de atenuação captado pelo sensor da máquina, ou seja, cada fatia do corpo humano é representada por um conjunto finito de voxels, cada um com seu respectivo número CT, porém essa fatia ainda não se trata da imagem observada pelo usuário. Ao visualizar este conjunto, a priori tridimensional, em uma representação bidimensional, os quadrados que representam a seção transversal dos voxels são denominados elementos de figura, ou pixels (abreviação de picture elements).

A posterior reconstrução do sinal recebido e conversão em número CT para uma imagem inteligível em termos de computação se dá através de uma correlação diretamente proporcional entre o número CT da imagem e a escala de cinza a ser atribuída a cada pixel. Deste modo, se torna possível a visualização da seção do corpo humano.

A partir dessa correlação pode surgir um problema no qual, dado o intervalo dos possíveis valores para o número CT (~4000) poder ser desproporcionalmente maior que os valores disponíveis de escala de cinza de um monitor de computador (256), uma faixa de números CT corresponde ao mesmo tom de cinza. Caso isto seja um empecilho para a análise, pode-se contorná-lo realizando uma restrição do intervalo de números CT a serem assinalados a um tom de cinza. Tal técnica é chamada de janelamento, ou *windowing*; sendo o intervalo a largura da janela, ou *window width* (WW); e o valor central dessa janela o nível da janela, ou *window level* (WL).

A [Figura 9](#page-28-0) ilustra o recurso de janelamento de forma esquemática. Nela é possível observar os parâmetros citados anteriormente como o nível de janela situado aproximadamente no número CT de +500 e a largura de janela com um valor aproximado de 800, sendo o limite inferior de +100 e o superior de +900. Neste exemplo, cada nível de cinza representa aproximadamente um intervalo de 3 números CT (256 níveis de cinza para 800 números CT).

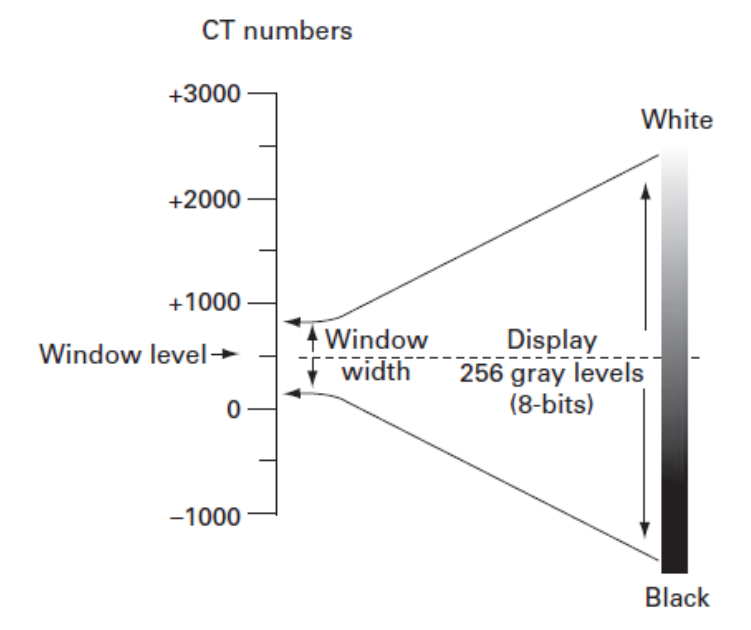

<span id="page-28-0"></span>**Figura 9 - Esquemático do processo de janelamento.**

**Fonte: Dougherty (2009).**

#### <span id="page-29-0"></span>2.4 DICOM

O DICOM é um padrão de arquivos que surgiu de uma iniciativa do comitê formado pelo *American College of Radiology* (ACR) e pela *National Eletrical Manufacturers Association* (NEMA) em 1983 (MARQUES, 2017) na tentativa de unificar e agilizar o tratamento de imagem obtidas por meio de tomografia computadorizada, radiografia e ressonância magnética.

Com essa padronização as imagens geradas, mesmo em equipamentos de diferentes fabricantes, podem ser compartilhadas e tratadas por softwares com essa finalidade.

O comitê também estipulou procedimentos para a rotina médica em relação à análise e interpretação dessas imagens. Esses procedimentos têm uma interface muito grande com a telemedicina, que é "o exercício da Medicina através da utilização de metodologias interativas de comunicação audiovisual e de dados, com o objetivo de assistência, educação e pesquisa em Saúde." (CONSELHO FEDERAL DE MEDICINA, resolução n° 1643, 2002, p.1).

Essa interface ocorre uma vez que o comitê dita o modo que os exames devem ser enviados, analisados e ter seus laudos gerados.

#### <span id="page-29-1"></span>2.5 3D SLICER

O 3D Slicer (ou simplesmente Slicer) se trata de um software *open-source* utilizado para a visualização e o processamento de imagens médicas, desenvolvido a princípio como um protótipo derivado de uma tese de mestrado apresentada em 1999 a ser utilizado como guia para cirurgias neurológicas, visualização e análise e, desde então, sendo aprimorada para uma plataforma voltada para as mais diversas aplicações médicas com o apoio de empresas do ramo (FEDOROV, 2012). Por se tratar de uma ferramenta *open-source*, o 3D Slicer possui uma série de extensões que podem ser instaladas de forma à complementar sua capacidade de utilização e que são atualizadas continuamente.

O programa apresenta uma série de funcionalidades para os mais diversos campos médicos no que tange a manipulação de imagens médicas. Isso se deve ao fato deste apresentar uma série de módulos e extensões com a finalidade de segmentar, registrar e visualizar em formato 3D as imagens do formato DICOM.

Por ser uma plataforma extensível, o programa possui a capacidade de interagir com diversas aplicações computacionais baseadas em diferentes linguagens (atualmente principalmente C++ e Python, mas ainda com uma grande presença de Javascript) conforme apresentado na [Figura 10.](#page-30-0)

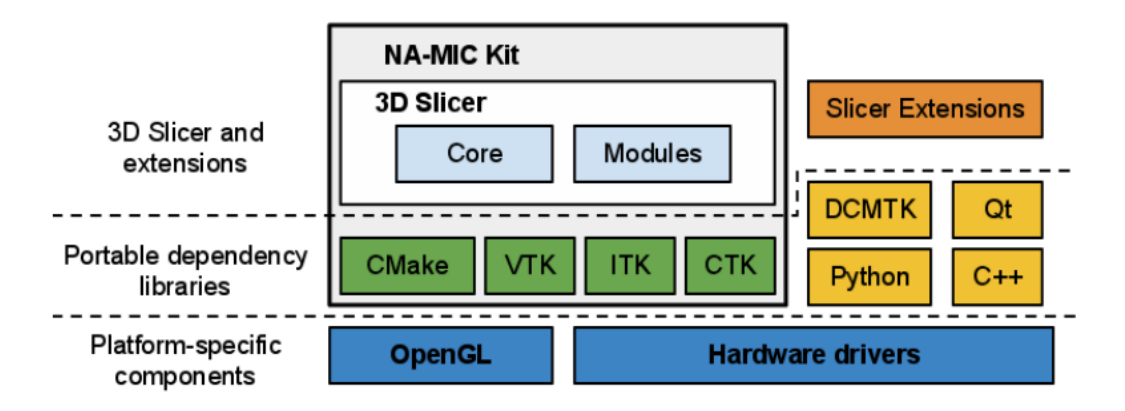

**Figura 10 - Panorama das integrações utilizadas pelo 3D Slicer. Fonte: Fedorov et al, 2012.**

<span id="page-30-0"></span>A ferramenta tem sido utilizada para o auxílio nos mais diversos estudos incluindo na detecção e caracterização de câncer de próstata (FENNESSY; GUPTA et al, 2011), na criação de um banco de imagens a serem utilizadas na avaliação da resposta a ser adotada em casos de câncer nas regiões da cabeça e do pescoço, no estabelecimento de uma resposta terapêutica para casos de glioblastoma multiforme (GBM) (SORENSEN et al, 2009), entre outros.

Outras aplicações também foram estudadas usando o Slicer, além das citadas anteriormente, tais como a reconstrução do fêmur humano em um objeto virtual 3D (NIZAMUDDIN; KIRTHANA, 2018). Nesse estudo, o uso do Slicer foi feito juntamente com o uso do software CAD Blender, esse com a finalidade de eliminar os ruídos e suavizar a superfície do volume final, porém, o processo de limiarização foi feito manualmente ajustando o valor a ser usado como referência, não sendo, portanto, o ideal. Tal gama de aplicações é obtida devido aos diversos módulos contidos no pacote do programa.

Ressalta-se que existem outros programas disponíveis que atendem à demanda desse trabalho e que inclusive são objeto de estudos que comparam sua eficiência (KRESANOVA et al, 2018), porém o 3D Slicer foi utilizado por ser uma ferramenta *open-source*, em sua versão 4.10.2.

#### <span id="page-31-0"></span>2.6 AUTODESK INVENTOR

O Inventor® é um software CAD 3D desenvolvido pela AutodeskTM e é utilizado principalmente para a confecção de projetos mecânicos oferecendo meios para a modelagem, documentação e simulação dos projetos elaborados dentro dele (AUTODESK, 2020).

Seus recursos permitem além da modelagem de peças, a montagem de conjuntos, simulação de movimentos, análise de encaixes, análise de elementos finitos, análise de geometria e diversas outras funções.

Ao iniciar este programa o usuário é exposto a tela de início, nela é possível começar a modelar uma peça, iniciar a montagem de um conjunto, executar um desenho. No caso deste trabalho, o modelo já está construído, portanto o arquivo será somente carregado.

Assim como no caso do 3D Slicer, existem outros softwares que atendem à demanda desse trabalho, porém os autores optaram pela utilização do Autodesk Inventor pela possibilidade de utilização com licença para estudante.

A versão utilizada neste trabalho foi a Professional 2021.

#### <span id="page-32-0"></span>**3 MÉTODOS E MATERIAIS**

Nesse capítulo serão expostas as ferramentas utilizadas para a realização deste estudo, sendo feito uma breve explicação de suas funcionalidades que serão aproveitadas para a realização das análises.

Também se encontra no escopo deste capítulo a forma como será feita a seleção de amostras significativas para o estudo, além da explanação do método a ser utilizado para o tratamento da imagem, extrapolação para arquivo tridimensional e extração das seções desejadas junto de suas propriedades geométricas.

#### <span id="page-32-1"></span>3.1 FLUXOGRAMA DE TRABALHO

Utilizou-se como ponto de partida para execução de todo o trabalho um fluxograma que permita o operador obter a melhor imagem a partir do arquivo DICOM recebido.

Entende-se que a etapa anterior ao tratamento, ou seja, o exame de diagnóstico por imagem, ocorre de acordo com os procedimentos definidos pelo comitê criador do DICOM.

Uma vez escolhidos os programas a serem utilizados como ferramenta de análise, é importante definir um fluxo de trabalho para seu uso, objetivando o estabelecimento de uma ordem lógica e padronizada de como será executado cada passo do estudo.

Ao seguir um padrão para o tratamento das imagens, algumas vantagens são obtidas, tais como:

- Possibilidade de comparação de dados de diferentes fontes, aumentando o alcance da pesquisa;
- Redução da possibilidade de erro operacional, pois os operadores poderão ser treinados nesse processo sob uma mesma ótica;
- Continuidade de estudos para acompanhamento de evolução, pois a imagem utilizada nas etapas posteriores não se trata mais de um modelo hipotético, mas sim do osso do próprio paciente em recuperação;
- Facilidade na identificação de falhas sistêmicas, pois com a criação do fluxo de processo também é criado o guia para solução de problemas com um diagrama de falhas e suas possíveis causas.

O fluxograma mostrado na [Figura 11](#page-33-0) apresenta de forma simplificada o que se considera como o processo ideal, desde a obtenção da imagem até a obtenção das propriedades geométricas do osso.

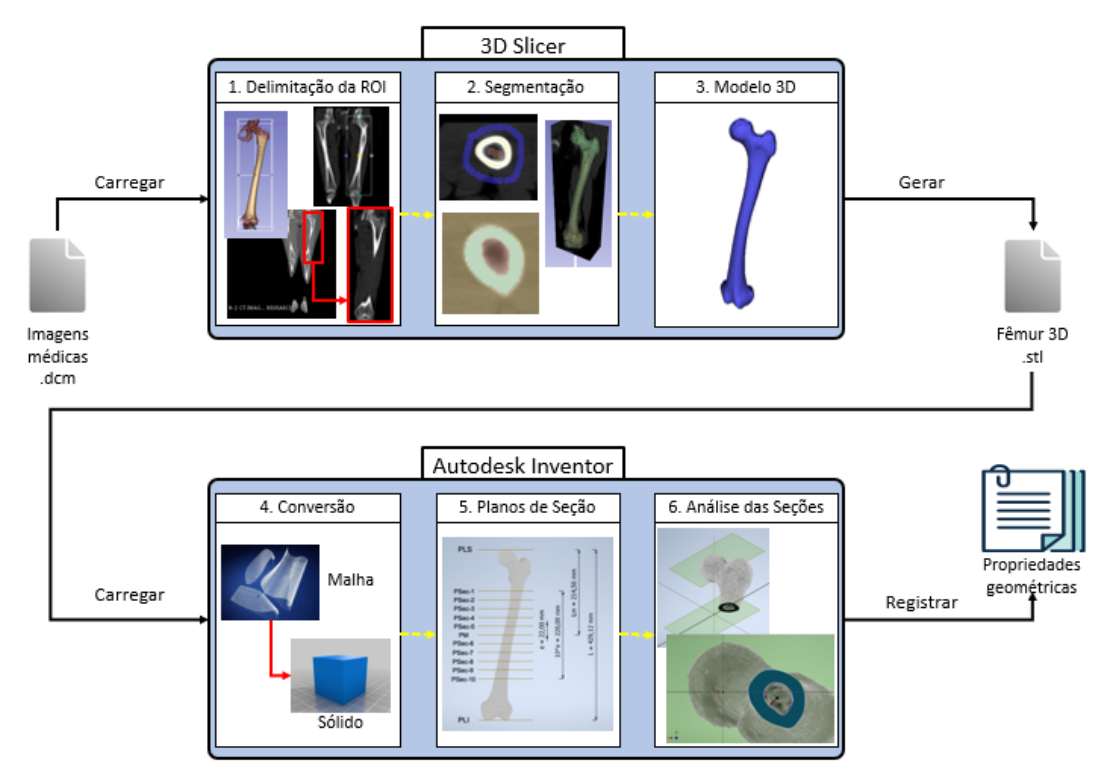

**Figura 11 - Fluxograma do método proposto.**

#### **Fonte: Autores.**

<span id="page-33-0"></span>Como primeira etapa é feita a escolha de imagens representativas de ossos de fêmur a serem retiradas de um repositório virtual de imagens médicas chamado Embodi3d.

Na etapa seguinte, o arquivo DICOM é aberto no 3D Slicer para a realização das etapas:

- i. De tratamento: ajuste do brilho e do contraste da imagem;
- ii. De eliminação de ruídos: tudo que porventura possa ser incluído na seleção, mas não é fêmur;
- iii. De segmentação: delimitação de o que é o fêmur; e
- iv. De modelagem 3D.

Posteriormente, o arquivo resultante é importado no Inventor® para eliminação de ruídos e análise das seções transversais (escolha, quantidade, espaçamento) para que seja possível, finalmente, extrair os dados de propriedades geométricas.

#### <span id="page-34-0"></span>3.2 OBTENÇÃO DE IMAGENS

O primeiro passo do método proposto neste trabalho consiste na obtenção das imagens de tomografia. O fluxograma foi pensado para que o usuário de posse do conjunto de imagem DICOM (arquivo de extensão .dcm) possa seguir os passos definidos neste trabalho para alcançar um resultado satisfatório. Para tanto, faz-se necessário a obtenção desse conjunto de imagens através dos mais diversos modos, entre eles: uma mídia física com os arquivos (CD/DVD/Pen-drive), um sistema integrado de armazenamento hospitalar (PACS), entre outros.

A tomografia computadorizada é preferencialmente utilizada devido às vantagens que esse método de imagem tem em relação aos demais no que diz respeito à descrição dos tecidos mais densos. Uma dessas vantagens é a possibilidade de capturar a parte interna do osso (cavidade medular e osso trabecular) já que a descrição da seção transversal do osso ficaria incompleta sem a visualização dessa região.

A obtenção, visualização e manipulação de imagens de tomografia é algo a ser tratado de maneira cuidadosa, pois essas imagens são protegidas por sigilo médico e a divulgação indevida dessas imagens pode resultar em uma ação legal por parte do paciente (Fenelon, 2003). Uma maneira de contornar esse obstáculo é através da anonimização das informações do paciente, algo que vem ocorrendo com certa frequência na busca de segunda opinião sobre diagnósticos (Capelas, 2019 e Forato, 2020).

Devido a dificuldades em obter imagens DICOM dos membros inferiores compreendendo o fêmur completo, os autores recorreram ao Embodi3D (Embodi3D, 2018), um repositório online de modelos para impressão 3D para fins médicos. O arquivo obtido desse repositório foi uma coleção de imagens dos membros inferiores de um paciente anonimizado no formato *Nearly Raw Raster Data* (extensão .nrrd), extensão nativa do 3D Slicer (Fedorov et al, 2012) gerada a partir de uma coleção de imagens DICOM.

A tomografia estudada possui espaçamento de 0,977 mm x 0,977 mm x 3,27 mm (tamanho dos voxels em: largura x comprimento x altura), onde o valor de altura indica o espaçamento entre duas fatias axiais consecutivas. A [Figura 12](#page-35-0) mostra vistas da tomografia utilizada neste estudo.

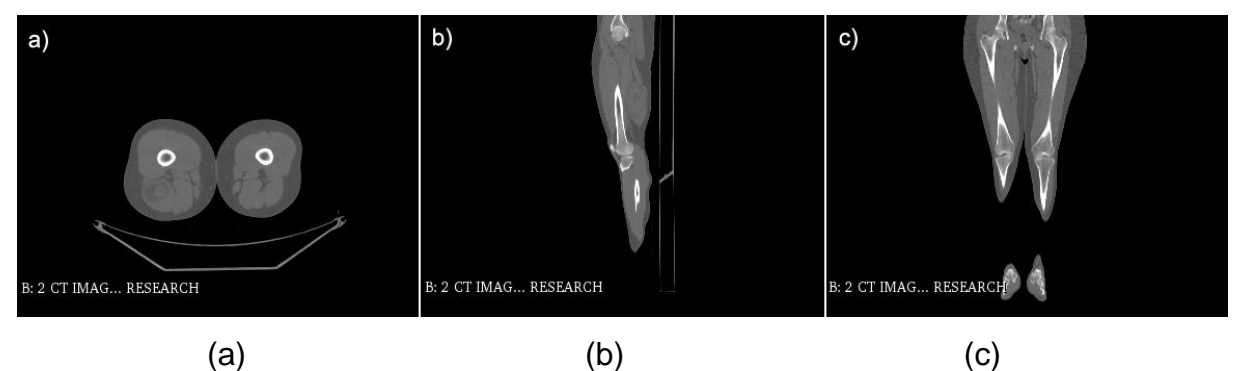

<span id="page-35-0"></span>**Figura 12 - Vistas da tomografia utilizada neste estudo. (a) axial, (b) sagital e (c) coronal. Fonte: EMBODI3D.COM, 2020.**

## <span id="page-35-2"></span>3.3 UTILIZAÇÃO DO 3D SLICER

O usuário deverá utilizar o botão *Load DICOM Data* localizado no módulo *Welcome to Slicer* para carregar as imagens a serem trabalhadas, conforme ilustrado na [Figura 13.](#page-35-1)

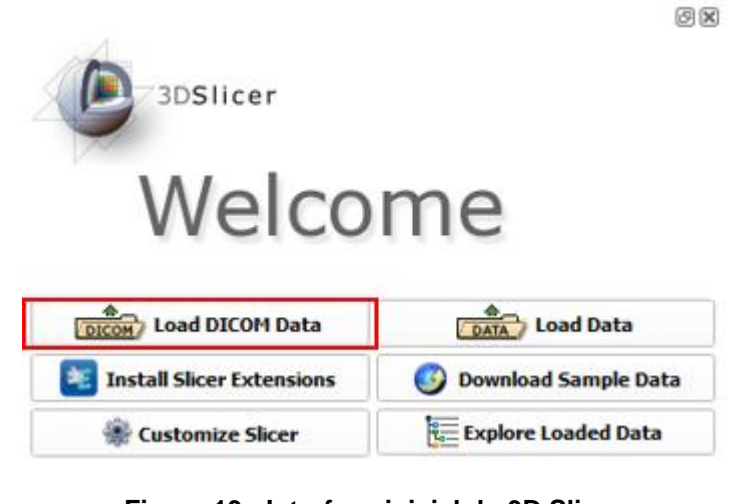

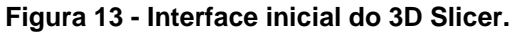

**Fonte: Autores.**

<span id="page-35-1"></span>Para as demais etapas detalhadas neste capítulo, o usuário deve buscar os módulos citados no *Module Finder* ilustrado na [Figura 14.](#page-36-0)

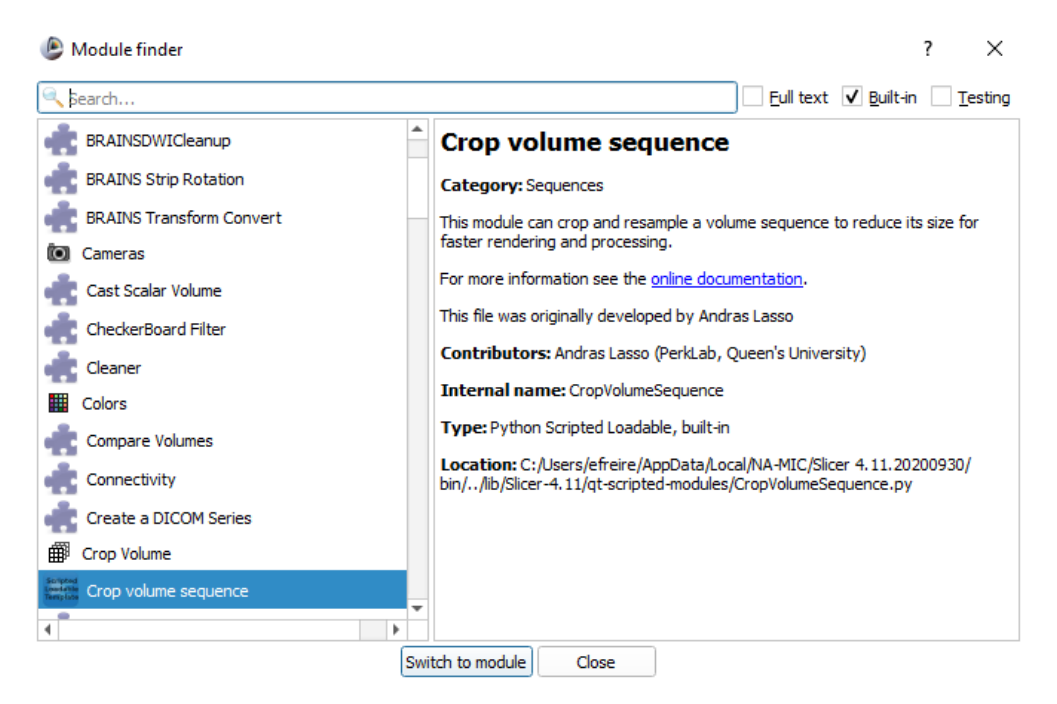

**Figura 14 - Biblioteca de módulos do 3D Slicer.**

**Fonte: Autores.**

#### <span id="page-36-1"></span><span id="page-36-0"></span>3.3.1Delimitação da Região de Interesse

A realização deste passo está condicionada a necessidades específicas de cada conjunto de imagens. As imagens obtidas pelos autores, por exemplo, incluem o fêmur, porém também incluem outros ossos indesejáveis para a análise proposta neste trabalho. Portanto, o objetivo desta etapa é o de restringir a análise e o esforço computacional o máximo possível na região de interesse.

Para alcançar tal resultado, o usuário pode acessar o módulo *Volume Rendering*, pois nele é possível gerar um modelo tridimensional para visualização e, com base nesse modelo, extrair a parte da imagem de interesse.

Uma vez definida a região de interesse, representada no retângulo em destaque na [Figura 15,](#page-37-0) o usuário deverá acessar o módulo *Crop Volume* para realizar o corte do volume e criar um volume novo a partir desse corte. A partir da criação desse novo volume, todas as operações dentro do 3D Slicer serão aplicadas a esta nova entidade. No módulo *Volume* é possível alterar os valores de nível de janela e de largura de janela.

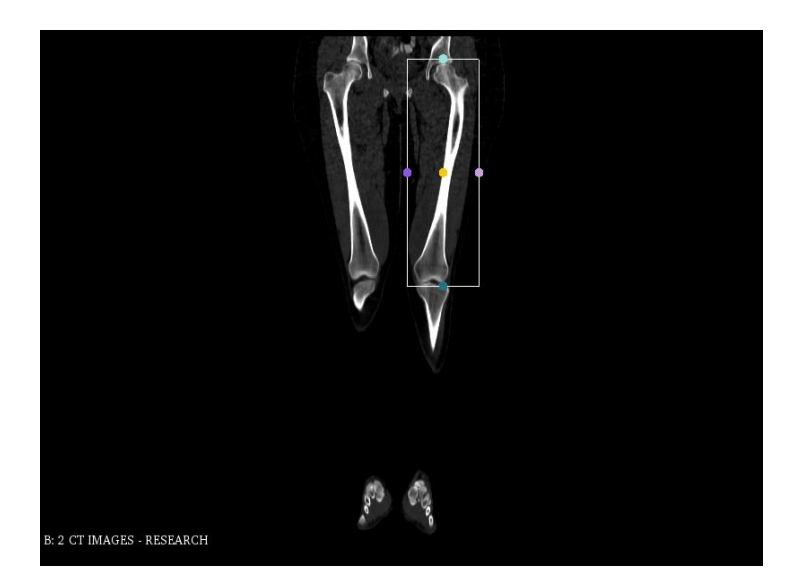

**Figura 15 - Delimitação da região de interesse no corte coronal da tomografia usada neste estudo, com a utilização do 3DSlicer.**

**Fonte: Autores.**

<span id="page-37-0"></span>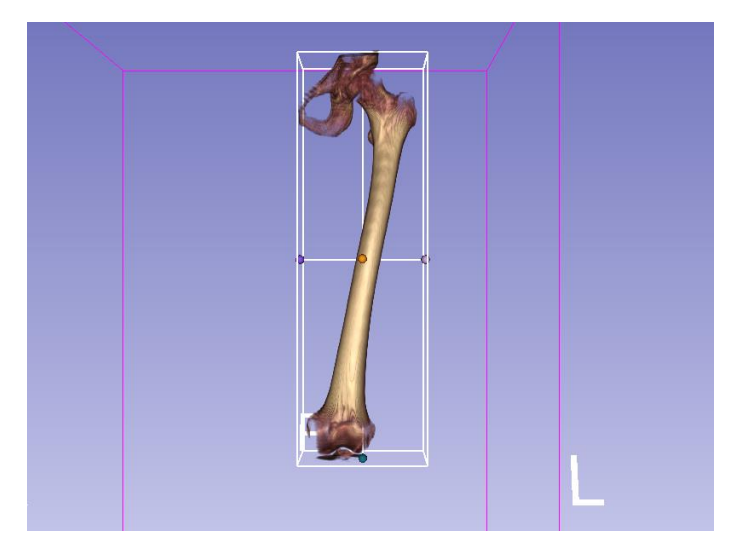

**Figura 16 - Vista anterior do modelo tridimensional de visualização com a região de interesse. Fonte: Autores.**

<span id="page-37-1"></span>Na [Figura 16](#page-37-1) é possível observar a visualização tridimensional do modelo renderizado, auxiliando a delimitação do paralelepípedo que realizará o corte do volume.

A [Figura 17](#page-38-0) representa os cortes anatômicos do novo volume definido na etapa descrita anteriormente. No exemplo da [Figura 15](#page-37-0) e da [Figura 17](#page-38-0) utilizou-se os valores pré-definidos de WL = 400 e WW = 1000 para permitir melhor visualização do osso.

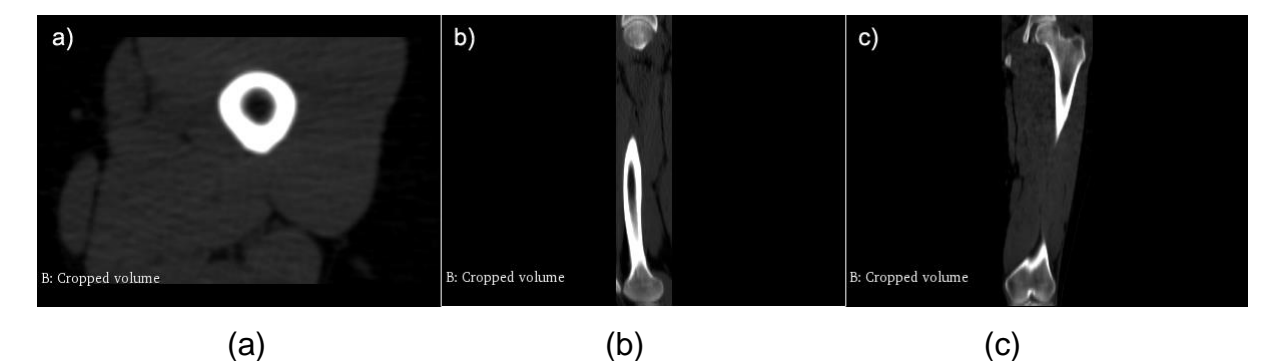

<span id="page-38-0"></span>**Figura 17 - Cortes anatômicos do novo volume da tomografia usada neste estudo com a utilização do 3DSlicer: (a) axial, (b) sagital e (c) coronal.**

#### **Fonte: Autores.**

#### <span id="page-38-1"></span>3.3.2Segmentação

Para a etapa de segmentação, o usuário deve utilizar o módulo *Segment Editor*. Este módulo permite criar, editar e apagar os chamados segmentos, que são contornos utilizados pelo software para especificar a região de uma única estrutura.

Tal módulo possui funções que se assemelham às funções de editores de imagem, porém sua aplicação se dá em conjuntos tridimensionais de voxels ao invés de pixels bidimensionais (SLICER COMMUNITY, 2020).

Neste trabalho, os autores definiram 3 segmentos para análise: "fêmur cortical", "fêmur medular/trabecular" e "exterior do fêmur." Os nomes são autoexplicativos na medida em que os segmentos serão utilizados da seguinte forma:

- "Fêmur cortical": será usado para representar a porção cortical do fêmur;
- "Fêmur medular/trabecular": será usado para representar as porções medular e trabecular existente no interior do fêmur; e
- "Exterior do fêmur": toda estrutura na vizinhança do fêmur, mas que não pertence a esse osso.

A etapa de segmentação foi realizada utilizando o efeito *Grow from seeds* do módulo *Segment Editor*. O efeito é baseado no algoritmo *Fast Grow Cut* (Zhu et al., 2014), o qual gera segmentos a partir das chamadas sementes: segmentos menores que contém uma descrição significativa da estrutura maior a qual se propõe a segmentar.

A segmentação, então, seguindo este algoritmo se desenvolve em duas partes: a escolha das sementes e a execução da rotina automatizada.

A escolha da semente se configura como um importante passo uma vez que ela será utilizada como ponto de partida e base para a rotina de "crescimento" dessas sementes. Os segmentos iniciais (as sementes) foram localizados ao longo da região diafisária do osso e nas partes distais através das ferramentas *Paint* e *Level tracing*, que utiliza um cursor circular para pintar a região a ser segmentada e adiciona uma região com intensidade uniforme ao segmento, respectivamente. A [Figura 18](#page-39-0) representa um exemplo de escolha dessas sementes.

Após essa escolha, o usuário deve selecionar a opção *Grow from Seeds* para iniciar a rotina. Uma vez terminada, é possível visualizar previamente os segmentos gerados pelo algoritmo, tanto de forma bidimensional nos cortes ortogonais quanto tridimensionalmente na janela tridimensional. Um exemplo da pré-visualização dessa etapa se encontra representado no corte axial na [Figura 19](#page-40-0) e de forma tridimensional na [Figura 20.](#page-40-1) Tal visualização, principalmente a tridimensional, pode ser utilizada para a realização de ajustes nas sementes desenhadas já que o resultado ainda não foi consolidado e o algoritmo atualiza automaticamente para atender a modificação feita.

<span id="page-39-0"></span>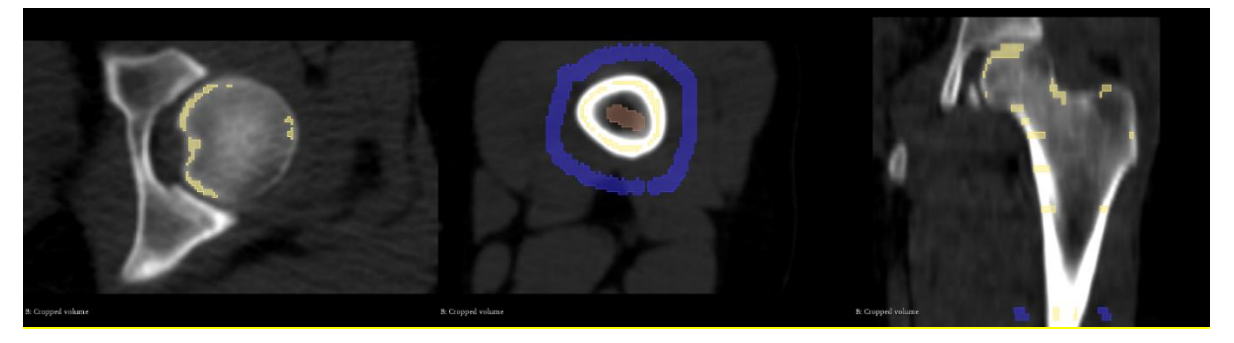

**Figura 18 - Exemplos da utilização de sementes para segmentação com** *Grow from Seeds* **(3Dslicer) na tomografia usada neste estudo.**

**Fonte: Autores.**

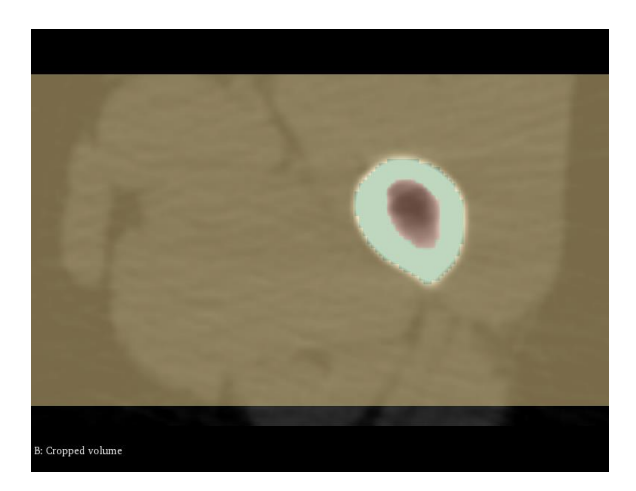

**Figura 19 - Pré-visualização de um exemplo do resultado da segmentação da tomografia usada neste estudo com a utilização do 3Dslicer.**

<span id="page-40-0"></span>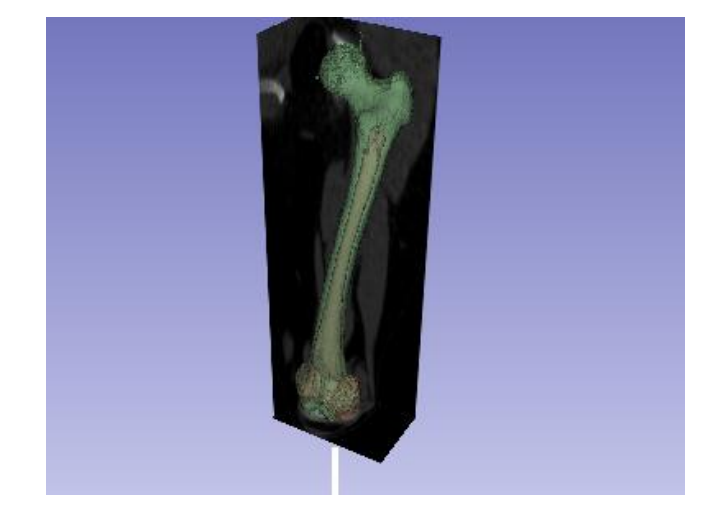

**Fonte: Autores.**

<span id="page-40-1"></span>**Figura 20 - Pré-visualização tridimensional do resultado da segmentação da tomografia usada neste estudo com a utilização do 3Dslicer.**

#### **Fonte: Autores.**

Num primeiro momento a qualidade do resultado da segmentação foi verificada através de uma avaliação visual dos cortes axiais na região diafisária e dos contornos nas regiões epifisárias, os autores procuraram a melhor descrição dessas partes, tanto nos resultados intermediários quanto depois de realizado os acertos manuais no segmento.

Para a execução do algoritmo *Fast Grow Cut*, a maneira como foi feita a seleção de onde as sementes devem ser implantadas se mostrou crucial, ao passo que a diferenciação entre osso cortical e trabecular na região diafisária, onde foi definido o maior número de sementes, produziu melhores resultados no aspecto de

definição das fronteiras do que nas regiões epifisárias, possuidoras de menor número de sementes. A caracterização apropriadamente das epífises apresenta dificuldades na avaliação de onde começa e termina a porção cortical nas partes do fêmur que possuem fina espessura dessa porção, consequente de limites de resolução e efeitos de embaçamento (Du; Zhang e Hu, 2018 e Prevrhal; Engelke e Kalender, 1999).

O problema se agrava quando é analisada a epífise proximal, pois, chegando na altura do trocânter inferior, tais efeitos espúrios se avolumam. Levando em conta essas limitações, o modelo proposto considerou na epífise proximal, em sua totalidade, e na epífise distal, parte da porção trabecular, como sendo osso cortical com o objetivo de manter certa integridade do modelo tridimensional. As [Figura 21](#page-41-0) e [Figura](#page-42-0) **22** ilustram a discrepância ressaltada neste parágrafo.

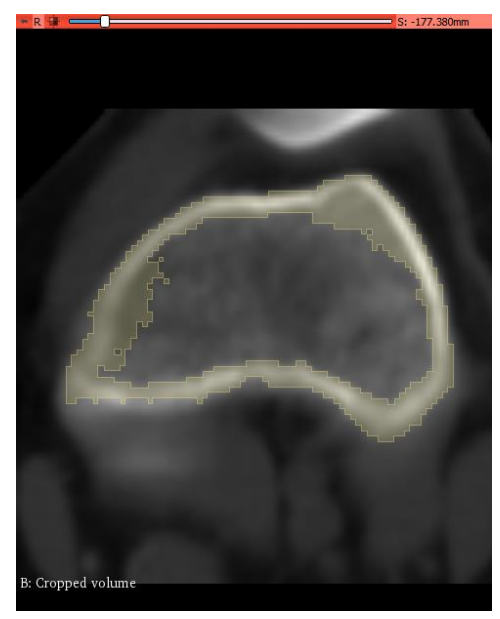

**Figura 21 - Segmentação na epífise distal.**

<span id="page-41-0"></span>**Fonte: Autores.**

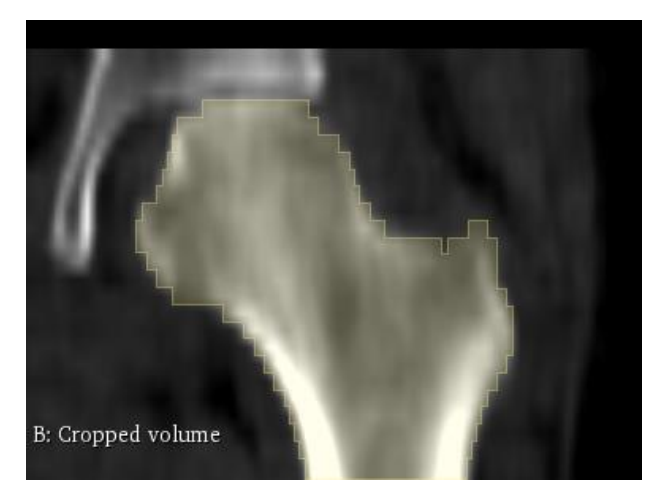

**Figura** 22 **- Segmentação na cabeça do fêmur. Fonte: Autores.**

### <span id="page-42-1"></span><span id="page-42-0"></span>3.3.3Geração de Modelo Tridimensional

Após o usuário terminar de realizar as correções necessárias para obter uma segmentação satisfatória (descritiva do fêmur), segue-se para a etapa de geração do modelo tridimensional.

Para executar esta etapa, o usuário, ainda no módulo *Segment Editor*, deverá ajustar o fator de suavidade, localizado na lista suspensa do botão *Show 3D*, para o valor desejado numa escala de 0.00 a 1.00 (sendo o valor de 0.00 para um modelo não suavizado e 1.00 para o máximo de suavização).

Devido à falta de explicação dada sobre este parâmetro na documentação do programa, recorreu-se a variação deste parâmetro e avaliação visual de como essa variação afetava a descrição da imagem.

A avaliação foi feita na fatia mais proximal (próxima ao PSec-1) e na fatia mais distal (próxima ao PSec-10), respectivamente, no 3D Slicer com uma variação do fator de suavização de 0.00, 0.20, 0.40, 0.50, 0.60, 0.80 e 1.00. Notou-se que a partir da aplicação do fator de 0.40 houve uma estabilização na qualidade da imagem como é possível perceber na [Figura 23](#page-43-0) e [Figura](#page-43-1) 24.

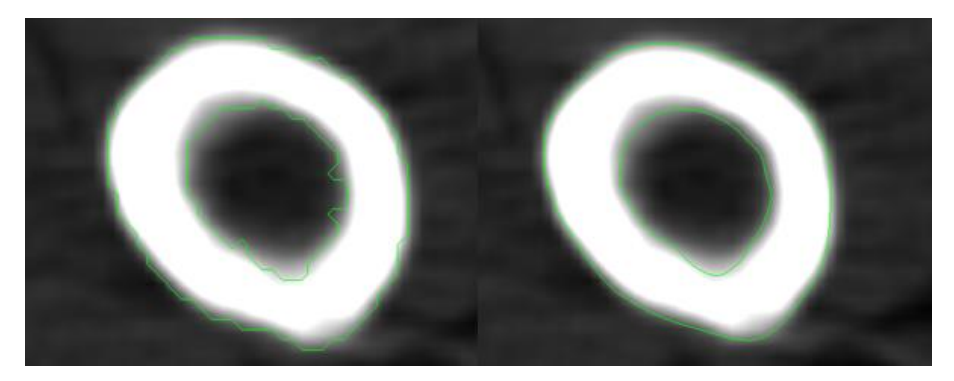

**Figura 23 - Comparação dos fatores de suavidade na fatia mais proximal. À esquerda representa fator de 0,00 e à direita, fator de 0,40.**

**Fonte: Autores.**

<span id="page-43-0"></span>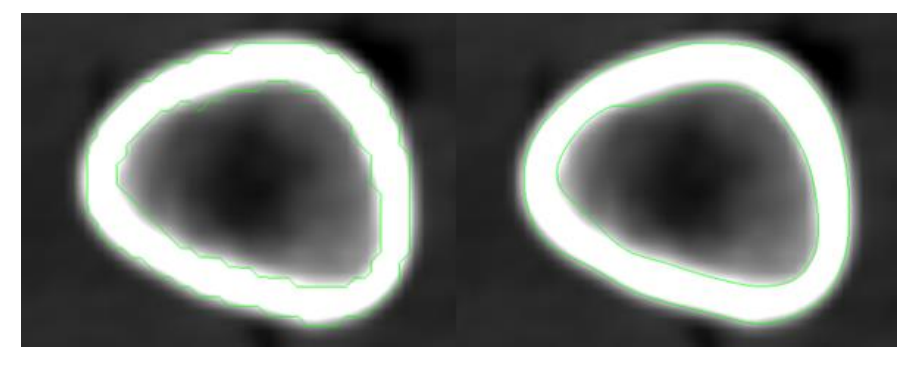

**Figura** 24 **- Comparação dos fatores de suavidade na fatia mais distal. À esquerda representa fator de 0,00 e à direita, fator de 0,40.**

#### **Fonte: Autores.**

<span id="page-43-1"></span>Percebe-se que, para ambas as fatias, os valores de 0,00 não são adequados para utilização pois resultam em modelos com uma geometria pouco uniforme e pouco descritiva da real geometria a que se propõem a representar. Entretanto, observa-se que, para valores altos desse fator, os contornos interno e externo vão cada vez mais se assemelhando a uma forma circular, fazendo com que algumas características da seção estudada possam ser perdidas ao gerar o modelo tridimensional.

Escolhido o grau de suavidade, o usuário deverá escolher a opção *Export/import nodes* localizada no botão *Segmentations...* para poder converter o segmento em um modelo tridimensional.

Após a conversão, deve-se salvar o modelo gerado no formato de Estereolitografia, extensão (.stl), um formato comum para uso em prototipagem rápida. Tal formato se trata de uma malha tridimensional com as superfícies formadas por faces triangulares que representa o objeto. (Szilvási-Nagy e Mátyási, 2003)

A [Figura 25](#page-44-0) mostra o resultado da etapa de geração do modelo tridimensional pelo software 3DSlicer.

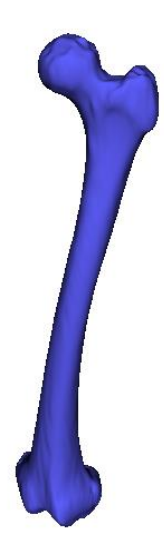

**Figura 25 - Modelo tridimensional gerado, após a suavização das superfícies, da tomografia usada neste estudo com a utilização do 3DSlicer.**

#### **Fonte: Autores.**

<span id="page-44-0"></span>O modelo de fêmur tridimensional com superfícies suavizadas gerado no 3Dslicer, em extensão (.stl) está pronto para ser utilizado na próxima etapa, conforme indicado no fluxograma da [Figura 11,](#page-33-0) no Autodesk Inventor.

### <span id="page-44-1"></span>3.4 UTILIZAÇÃO DO AUTODESK INVENTOR

Para as etapas de análise do modelo gerado anteriormente, o software usado foi o Inventor® Professional 2021 da AutodeskTM. Ao longo do texto o software será referenciado somente como "Inventor".

#### <span id="page-44-2"></span>3.4.1Conversão de Malha para Sólido

A importância desta etapa se deve ao fato de o Inventor não considerar a malha como um modelo passível de manipulação, uma vez que esse software é capaz somente de interpretar malhas como elementos gráficos de visualização, portanto da forma que o fêmur se encontra nesta etapa, não seria possível executar as operações necessárias para chegar nos resultados desejados. Faz-se necessária a conversão da malha para uma representação-fronteira (*Boundary-Representation*, ou *B-Rep*), objeto nativo do Inventor e passível de manipulação (Ekins, 2018).

Para a conversão, a Autodesk™ fornece em seu sítio eletrônico a extensão *Mesh Enabler* versão 1.0.10 (Autodesk Inc, 2020), capaz de transformar as informações da malha importada para elementos nativos (sólidos, superfícies ou compósitos).

#### <span id="page-45-1"></span>3.4.2Determinação dos Planos de Secção

Nesta etapa serão determinados os planos de corte que servirão de base para a extração das informações das seções transversais. Procurou-se priorizar a análise das seções majoritariamente na região diafisária, uma vez que essa região, devido à sua geometria mais simples, é mais bem modelada pela teoria de viga do que as regiões epifisárias do osso que possuem uma geometria mais complexa (RYBICKI; SIMONEN e WEIS, 1972).

O Inventor possui um recurso na Aba "Modelo 3D" [\(Figura 26\)](#page-45-0) para a criação de planos de trabalho. Esse recurso será utilizado na definição dos planos de apoio necessários para análise.

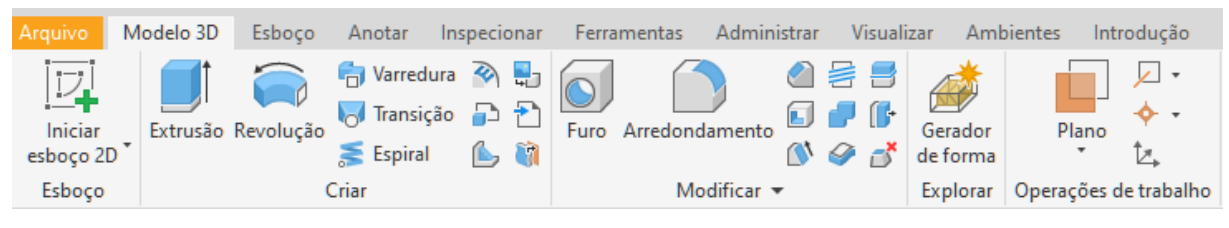

**Figura 26 - Aba "Modelo 3D", do Inventor.**

#### **Fonte: Autores.**

<span id="page-45-0"></span>A imagem do fêmur estudado apresentou uma angulação visível em relação ao eixo Z (eixo vertical). Para evitar distorções nas seções transversais geradas posteriormente por influência dessa angulação, decidiu-se procurar pela reta que melhor descreve a direção do eixo do fêmur.

Foram descritas duas retas, uma que tangencia a cabeça do fêmur e o côndilo medial e outra que tangencia o côndilo lateral e a face lateral externa da região proximal, ambas foram projetadas no plano XZ (linhas amarelas). A partir das projeções, conectou-se as duas extremidades para fechar uma forma quadrilátera. Os pontos médios desses segmentos (linhas roxas) foram conectados para formar a linha que representará a direção do eixo do fêmur (linha preta). Então, definiu-se um plano perpendicular ao eixo do fêmur e que servirá de base para a formação dos demais planos delimitadores e de secção. Estas operações estão ilustradas na [Figura 27.](#page-46-0)

Paralelos a esse plano, foram definidos outros dois: um plano limite superior (PLS) tangente ao limite da cabeça do fêmur e um plano limite inferior (PLI) tangente ao limite dos côndilos, ambos limites tomados ao longo da direção do eixo do fêmur.

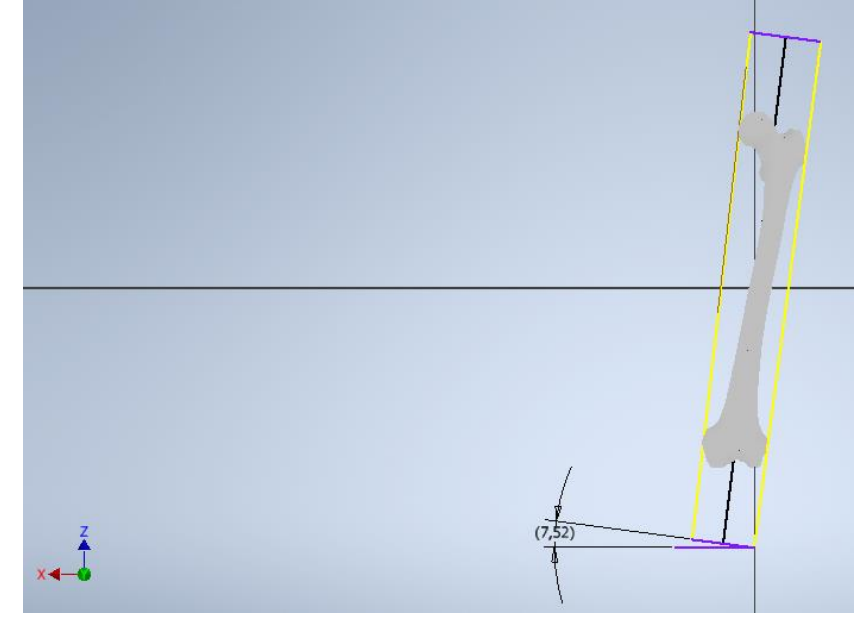

**Figura 27 - Inclinação do eixo do fêmur. Fonte: Autores.**

<span id="page-46-0"></span>Nesta etapa, também será definida a origem do sistema de coordenadas do usuário (UCS) como sendo o ponto de interseção entre o PLS e a cabeça do fêmur. A justificativa dessa escolha é por esse ser um ponto extremo do osso analisado e, portanto, um ponto de fácil localização.

Posteriormente foi definido um plano médio (PM) paralelo e à meia distância dos PLS e PLI. A partir desse PM, foram definidos dez planos seccionais (PSec), sendo cinco acima e cinco abaixo do PM, igualmente espaçados de 22 mm entre si; e numerados sequencialmente desde entre o PLS e o PLI.

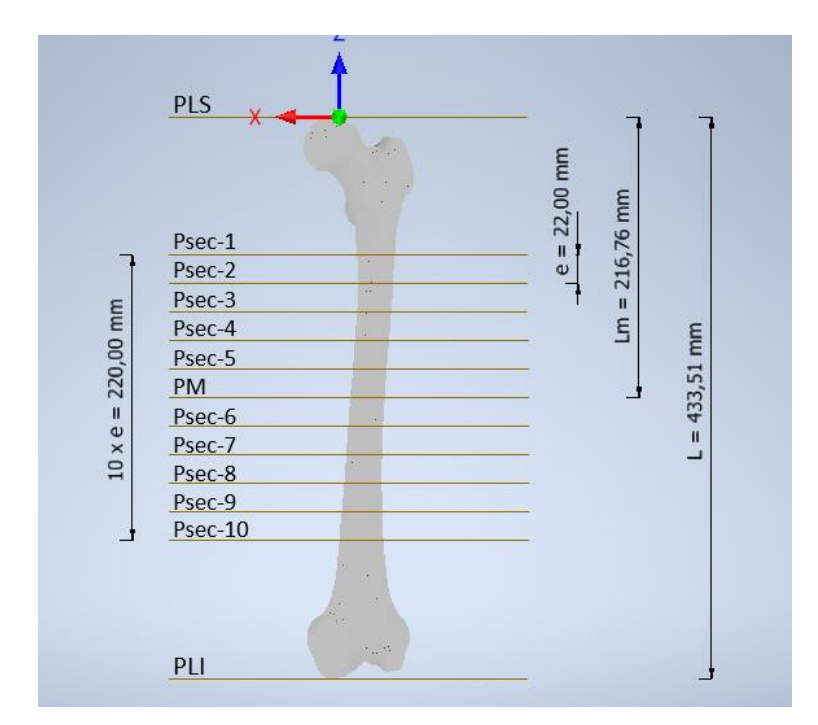

<span id="page-47-0"></span>**Figura 28 - Cotas e denominação dos planos de análise. Vista frontal (coronal), com a utilização do Inventor.**

#### **Fonte: Autores.**

A [Figura 28](#page-47-0) ilustra os planos determinados durante esta etapa no ambiente do Inventor. Da maneira que foi executada, pode-se também determinar o valor da altura do fêmur (L) e da mediana da altura (Lm).

#### <span id="page-47-2"></span>3.4.3Análise das Seções Transversais

Para cada plano definido na etapa anterior, o usuário deve escolher a opção "Iniciar Esboço 2D" [\(Figura 29\)](#page-47-1) e ativar a opção de "Fatiar gráfico" (na parte inferior do ambiente 3D), para visualizar o objeto tridimensional cortado no plano usado para esboço.

<span id="page-47-1"></span>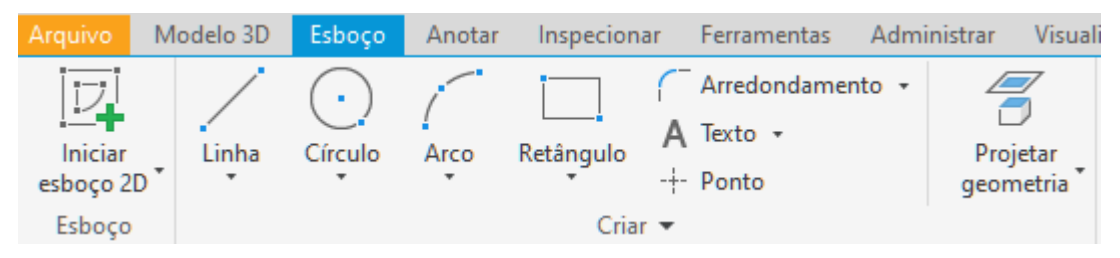

**Figura 29 - Aba "Esboço", com a utilização do Inventor.**

**Fonte: Autores.**

Segue-se então para selecionar a opção "Projetar arestas de corte no plano" (na lista suspensa da opção "projetar geometria" – ver [Figura 29\)](#page-47-1), para que o formato da seção seja impresso no plano utilizado para esboço.

Após ter realizado a impressão da seção transversal no plano de referência, deve-se utilizar a opção "Propriedades de Região" na Aba "Inspecionar" [\(Figura 30\)](#page-48-0). Ao escolher essa opção, o Inventor precisará que o usuário determine qual geometria será analisada e neste momento o usuário deverá escolher a região entre o contorno interno e externo, região do osso cortical.

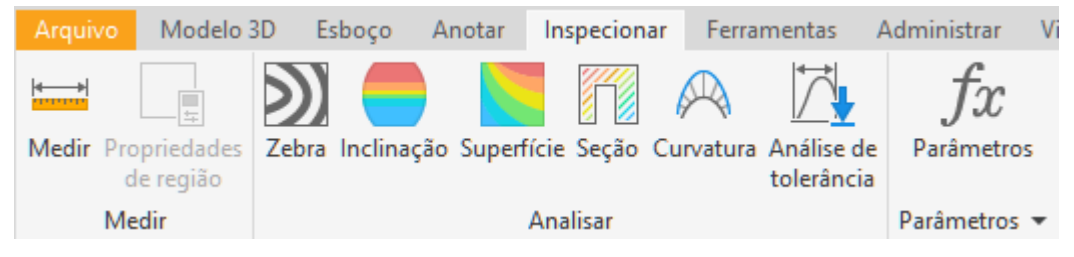

**Figura 30 - Aba "Inspecionar", com a utilização do Inventor.**

#### **Fonte: Autores.**

<span id="page-48-0"></span>Ao final deste passo, o Inventor retornará uma janela descrevendo as propriedades da área selecionada. Esta etapa deverá ser repetida para os outros PSec e para o PM.

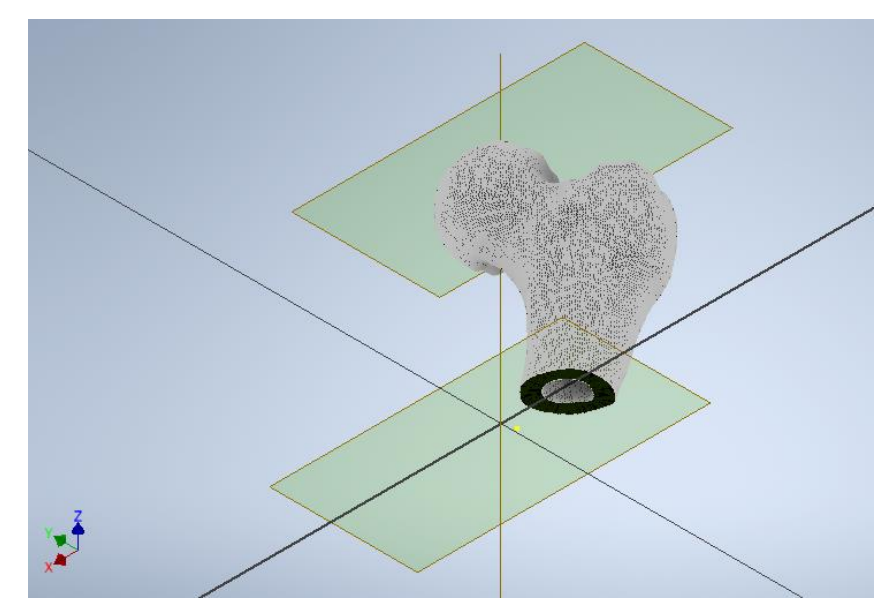

<span id="page-48-1"></span>**Figura 31 - Vista em perspectiva do osso seccionado por PSec-1, com a utilização do Inventor. Fonte: Autores.**

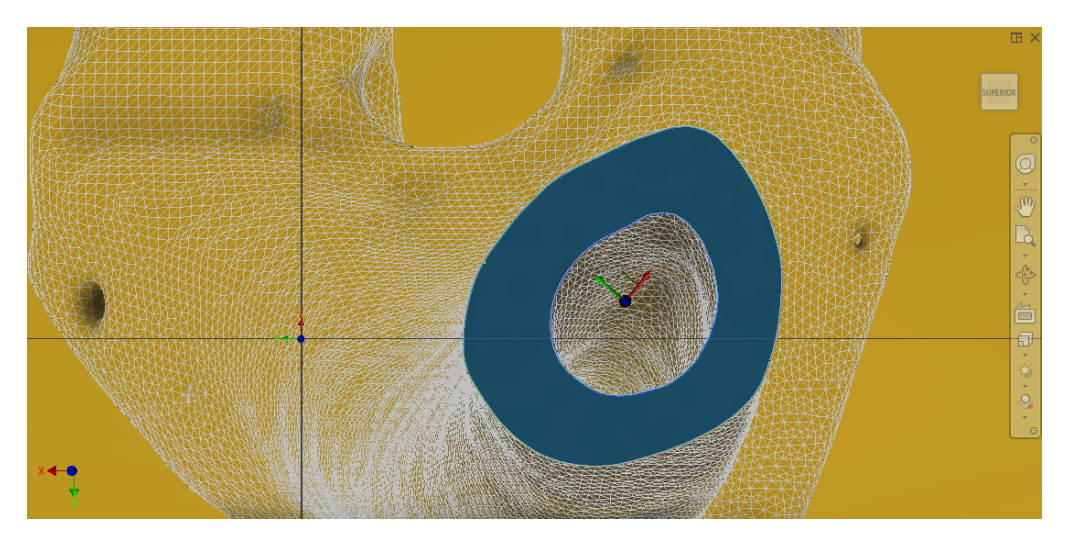

**Figura 32 - Seção PSec-1, com a utilização do Inventor. Fonte: Autores.**

<span id="page-49-0"></span>A [Figura 31](#page-48-1) mostra, no ambiente do Inventor, a seção do osso cortada a partir do plano PSec-1 em perspectiva. Tal efeito é obtido a partir da opção "Fatiar Gráfico" mencionado anteriormente.

Já a [Figura 32](#page-49-0) mostra a mesma seção do osso vista ortogonalmente ao plano durante a fase de análise das propriedades da região destacada em azul. Nesta vista, é possível localizar três conjuntos de eixos ortogonais. São eles, começando do mais próximo ao canto esquerdo inferior: sistema de coordenadas global do fêmur, sistema de coordenadas da seção (que possui relação direta com a origem do plano PLS, mostrada na [Figura 28\)](#page-47-0) e os eixos principais de inércia da região destacada. Como o PLS foi definido a partir do ponto extremo na cabeça do fêmur, o Inventor definiu este ponto como a origem do plano e, por extensão, como os demais planos foram definidos a partir do PLS, eles carregam a mesma origem. A diferenciação entre eles se dá somente na cota no eixo z, ou seja, as origens de todos os esboços possuem as mesmas coordenadas x e y referente a origem global, garantindo a análise das diferentes seções em relação ao mesmo referencial.

As cores vermelho, verde e azul representam os eixos x, y e z, respectivamente.

A opção "Propriedades de Região" não calcula o momento de inércia da seção no centroide da seção, por isso o operador deve usar o Teorema de Steiner (Hibbeler, 2010) para achar tais propriedades, partindo dos momentos de inércia com relação às coordenadas globais. A equações 2 e 3 são rearranjos do Teorema para se calcular

os momentos de inércia no centroide a partir dos momentos de inércia relativos às coordenadas globais.

$$
I_{\bar{x}} = I_x - A * (\bar{y})^2 \tag{2}
$$

$$
I_{\bar{y}} = I_y - A \ast (\bar{x})^2 \tag{3}
$$

Sendo:

- I<sub>x</sub> e I<sub>y</sub>, momentos de inércia com relação aos eixos x e y, respectivamente, avaliados no centroide;
- $\bullet$  I<sub>x</sub> e I<sub>y</sub>, momentos de inércia com relação aos eixos x e y, respectivamente, avaliados na origem do esboço;
- A, área da seção; e
- $\overline{\mathbf{x}}$  e  $\overline{\mathbf{y}}$ , coordenadas x e y, respectivamente, do centroide com relação à origem do esboço.

#### <span id="page-51-1"></span>**4 RESULTADOS E DISCUSSÕES**

O método proposto para obtenção das propriedades de área de seções selecionadas foi realizado pelos autores de acordo com o capítulo anterior. Neste capítulo serão expostos os resultados provenientes dessa metodologia, bem como sua interpretação. Também serão discutidos neste capítulo os aspectos relevantes de cada passo seguido pelos autores. Na [Figura 33](#page-51-0) é mostrado o resultado das seções extraídas do modelo tridimensional mostrado na [Figura 28.](#page-47-0)

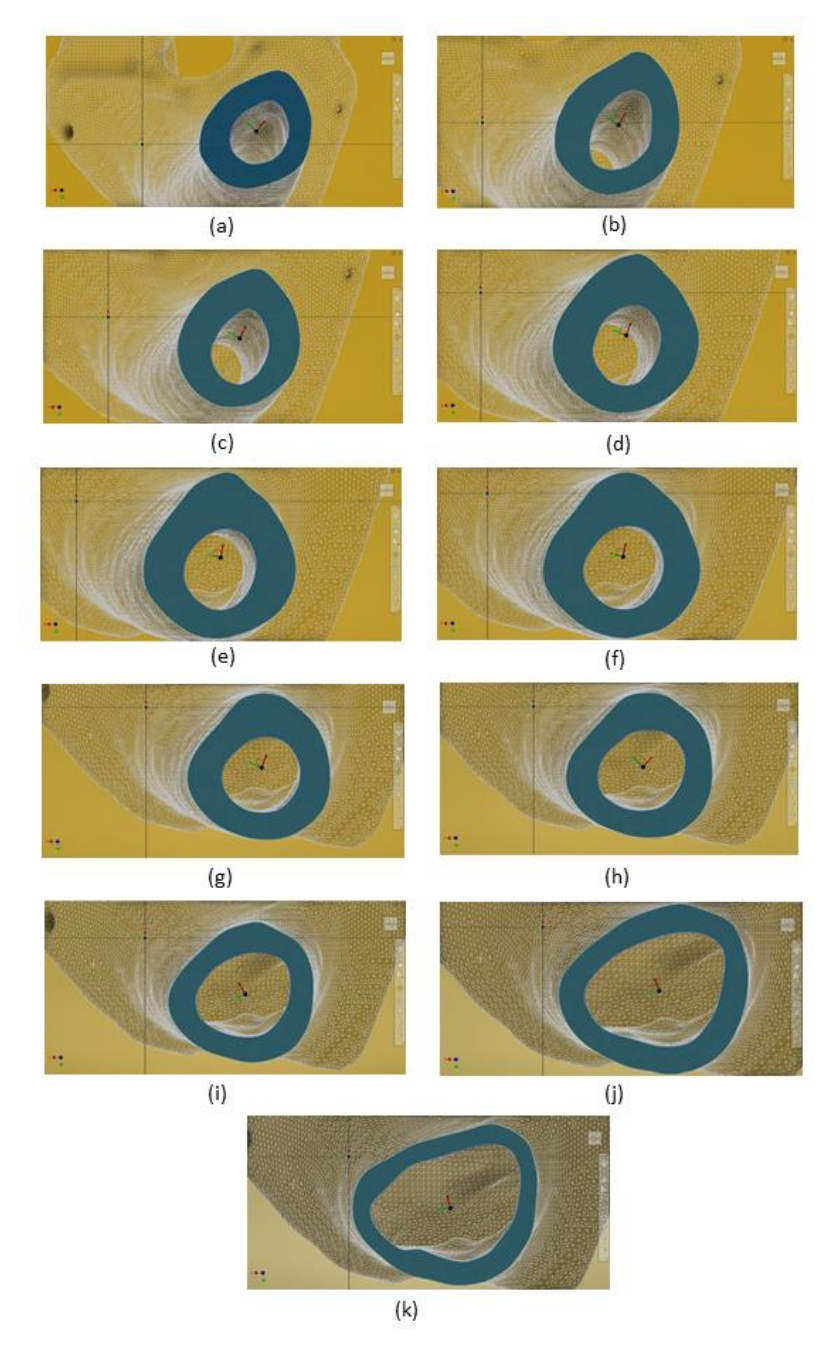

<span id="page-51-0"></span>**Figura 33 - Seções transversais, com a utilização do Inventor. (a)PSec-1, (b)PSec-2, (c)PSec-3, (d)PSec-4, (e)PSec-5, (f)PM, (g)PSec-6, (h)PSec-7, (i)PSec-8, (j)PSec-9 e (k)PSec-10. Fonte: Autores.**

Na [Figura 33](#page-51-0) é possível observar a grande variação que existe entre as seções transversais do eixo do fêmur conforme o usuário analisa os planos de análise, na imagem, as seções proximais e diafisárias [\(Figura 33.](#page-51-0)(a)-(h)) assemelham-se a forma de um tubo com seção circular ao passo que as seções distais [\(Figura 33.](#page-51-0)(i)- (k)) possuem formas mais próximas às de um tubo com seção elíptica com o eixo na direção X maior que o eixo na direção Y.

## <span id="page-52-0"></span>4.1 DAS PROPRIEDADES GEOMÉTRICAS DO OSSO

A partir da aplicação da metodologia desenvolvida neste trabalho e posterior análise foi possível obter as seguintes informações:

- $\overline{x}$  e  $\overline{y}$ : coordenadas do centroide de área;
- 2Ptotal: perímetro total da área;
- A: área;
- $\bullet$   $I_x$ ' e  $I_y$ : momentos principais de inércia;
- I<sup>x</sup> e Iy: momento de inércia em relação à origem do esboço;
- $\bullet$  I<sub>v</sub> e I<sub>v</sub>: momento de inércia em relação ao centroide; e
- Θ: ângulo de rotação dos eixos principais de inércia em relação à origem do esboço.

Antes do começo da análise, é importante ressaltar que, apesar de as origens dos planos seccionais guardarem relação com o sistema de coordenadas definas pelo usuário, as direções dos eixos dependem das operações que foram feitas na etapa de Determinação dos Planos de Secção, e devido a isso, os eixos x e y do plano sofreram uma rotação horária de 90° em relação aos eixos do sistema de coordenadas definidas pelo usuário. Logo, a direção x do UCS corresponde ao eixo anatômico látero-lateral partindo do centro em direção a direita e a direção y do UCS, ao eixo ântero-posterior partindo do centro na direção posterior ("costas") do fêmur.

A [Tabela 2](#page-53-0) e a [Tabela 3](#page-54-0) compilam os valores obtidos nessa análise para cada plano gerado.

<span id="page-53-0"></span>

| Plano   | $\overline{\mathbf{X}}$ | $\bar{\mathbf{y}}$ | 2P <sub>TOTAL</sub> | A                  | $I_X$ x 10 <sup>-3</sup> | $I_Y$ x10 <sup>-3</sup> |
|---------|-------------------------|--------------------|---------------------|--------------------|--------------------------|-------------------------|
|         | (mm)                    | (mm)               | (mm)                | (mm <sup>2</sup> ) | $\textsf{(mm}^4)$        | $\text{(mm}^4)$         |
| PSec-1  | 3,3                     | $-28,7$            | 139,0               | 458                | 406,8                    | 36,6                    |
| PSec-2  | $-0,5$                  | $-28,4$            | 134,1               | 417                | 359,4                    | 27,4                    |
| PSec-3  | $-4,4$                  | $-27,1$            | 125,6               | 409                | 321,0                    | 31,9                    |
| PSec-4  | $-7,4$                  | $-25,4$            | 122,1               | 395                | 273,6                    | 43,8                    |
| PSec-5  | $-9,3$                  | $-23,8$            | 120,3               | 383                | 234,1                    | 54,0                    |
| PM      | $-10,4$                 | $-22,1$            | 122,5               | 374                | 201,2                    | 60,9                    |
| PSec-6  | $-11,0$                 | $-20,9$            | 124,9               | 368                | 179,7                    | 64,6                    |
| PSec-7  | $-11,1$                 | $-20,0$            | 131,4               | 358                | 163,5                    | 65,0                    |
| PSec-8  | $-10,9$                 | $-19,3$            | 140,2               | 343                | 149,9                    | 61,9                    |
| PSec-9  | $-10,3$                 | $-18,6$            | 155,0               | 319                | 137,2                    | 55,6                    |
| PSec-10 | $-9,3$                  | $-18,2$            | 173,9<br>- -        | 319                | 138,2                    | 53,1                    |

**Tabela 2 - Propriedades das seções selecionadas.**

**Fonte: Autores.**

Os valores de  $\bar{y}$  são relativamente grandes (média igual a -23,0 mm) quando confrontados com os valores de  $\bar{x}$  (média igual a -7,4 mm), indicando maiores distâncias das seções analisadas com a origem da UCS, na direção látero-lateral.

O Inventor, durante a etapa de análise das seções transversais, não calculou diretamente o momento de inércia com relação ao centroide, ao invés disso, o momento foi calculado em relação à origem das coordenadas globais (definidas na etapa de determinação dos planos de secção) resultando nos valores das colunas 6 e 7 da Tabela 2.

Devido a maneira como os dados de momento de inércia são extraídos do Inventor, faz-se necessário o uso das equações 2 e 3 para obter os valores para momento de inércia em relação ao centroide a partir dos valores de momentos de inércia expostos nas colunas 6 e 7 da Tabela 2. Os novos valores para momento de inércia são listados na Tabela 3 junto dos momentos de inércia principais, momento de inércia polar e o ângulo de rotação dos eixos principais de inércia em relação às coordenadas do plano.

| Plano   | $I_{\overline{x}}$ x10 <sup>-3</sup> | $I_{\bar{v}}$ x10 <sup>-3</sup> | $J_0 \times 10^{-3}$ | Θ       | $I_{X}$ x 10 <sup>-3</sup> | $I_Y$ $x10^{-3}$   |
|---------|--------------------------------------|---------------------------------|----------------------|---------|----------------------------|--------------------|
|         | $\text{(mm}^4)$                      | $\textsf{(mm}^4)$               | $\text{(mm}^4)$      | (graus) | $\text{(mm}^4)$            | (mm <sup>4</sup> ) |
| PSec-1  | 29,3                                 | 31,5                            | 60,9                 | $-40$   | 24,4                       | 36,4               |
| PSec-2  | 22,9                                 | 27,3                            | 50,3                 | $-31$   | 20,5                       | 29,7               |
| PSec-3  | 20,2                                 | 24,0                            | 44,2                 | -27     | 18,9                       | 25,4               |
| PSec-4  | 19,0                                 | 21,9                            | 40,9                 | $-20$   | 18,5                       | 22,4               |
| PSec-5  | 17,7                                 | 20,7                            | 38,3                 | $-11$   | 17,6                       | 20,8               |
| PM      | 18,2                                 | 20,3                            | 38,5                 | $-12$   | 18,1                       | 20,4               |
| PSec-6  | 18,9                                 | 20,3                            | 39,2                 | $-21$   | 18,7                       | 20,5               |
| PSec-7  | 20,6                                 | 20,8                            | 41,4                 | $-42$   | 19,8                       | 21,6               |
| PSec-8  | 22,8                                 | 21,4                            | 44,2                 | 30      | 23,5                       | 20,7               |
| PSec-9  | 26,3                                 | 22,0                            | 48,3                 | 20      | 27,0                       | 21,4               |
| PSec-10 | 33,0                                 | 25,6                            | 58,6                 | 14      | 33,5                       | 25,1               |

<span id="page-54-0"></span>**Tabela 3 - Momentos de inércia no centroide, inclinação dos eixos, momentos principais de inércia e momento polar.**

**Fonte: Autores.**

Na Tabela 3, uma vez calculados os momentos de inércia em relação ao centroide, observa-se que os valores estão mais próximos dos momentos de inércia principais e que a soma de I<sub>x</sub> com I<sub> $\overline{v}$ </sub> é igual a de I<sub>x</sub> com I<sub>Y</sub>, que por sua vez se iguala ao momento polar de inércia (Jo).

A seção PSec-10 apresentou os maiores valores de momento de inércia em relação ao eixo x, tanto momento a partir do centroide  $33,0 \times 10^3$  mm<sup>4</sup> quanto o momento principal com 33,5 x 10 $3$  mm<sup>4</sup>; e a seção PSec-1 apresentou os maiores valores de momento de inércia em relação ao eixo y, tanto momento a partir do centroide com 31,5 x 10<sup>3</sup> mm<sup>4</sup> quanto o momento principal com 36,4 x 10<sup>3</sup> mm<sup>4</sup> além do maior momento polar,  $60,9 \times 10^3$  mm<sup>4</sup>.

Uma comparação foi feita para avaliar a diferença das propriedades para o mesmo plano seccional em dois casos diferentes: o eixo do fêmur na posição natural (conforme mostrado na [Figura 27\)](#page-46-0) e o eixo do fêmur verticalizado (conforme mostrado na [Figura 28\)](#page-47-0). A comparação foi feita no PM nos dois casos e os resultados são apresentados em diferença percentual do primeiro em relação ao último. Os resultados estão listados a seguir:

- A área apresenta um valor acréscimo de 1,9%;
- $I_{\overline{x}}$  e  $I_{\overline{v}}$  apresentam diferenças de 12,5% e -6,0%, respectivamente;
- $I_x$ ' e  $I_y$ ' apresentam diferenças de 14,1% e -7,4%, respectivamente; e
- J<sub>O</sub>, um acréscimo de 2,7%.

Como a diferença angular, entre os dois casos analisados (posição natural e verticalizado) é relativamente pequena (em torno de 7,52º) a variação das propriedades geométricas secionais não foi especialmente grande. Os valores de área e de momento polar de inércia apresentam pouca diferença.

No caso do estudo feito neste trabalho, a correção quanto a angulação do eixo do fêmur foi de 7,52° anti-horário em relação ao eixo z.

Os maiores valores para o momento em y' são maiores na região mais próxima a cabeça enquanto os maiores valores para o momento em x' se encontram mais próximos aos côndilos. A região diafisária apresenta os menores valores para ambos.

<span id="page-55-0"></span>Os valores de perímetro interno e externo encontrados para cada plano estão apresentados na [Tabela 4.](#page-55-0)

| Plano   | $2P_{total}$ | $2P_{int}$ |      | A               |
|---------|--------------|------------|------|-----------------|
|         | (mm)         | (mm)       | (mm) | $\text{(mm}^2)$ |
| PSec-1  | 139,0        | 48,1       | 90,9 | 458             |
| PSec-2  | 134,1        | 47,0       | 87,0 | 417             |
| PSec-3  | 125,6        | 42,1       | 83,5 | 409             |
| PSec-4  | 122,1        | 40,3       | 81,9 | 395             |
| PSec-5  | 120,3        | 39,5       | 80,9 | 383             |
| PM      | 122,5        | 41,4       | 81,0 | 374             |
| PSec-6  | 124,9        | 43,5       | 81,4 | 368             |
| PSec-7  | 131,4        | 48,2       | 83,2 | 358             |
| PSec-8  | 140,2        | 54,5       | 85,8 | 343             |
| PSec-9  | 155,0        | 64,6       | 90,4 | 319             |
| PSec-10 | 173,9        | 75,7       | 98,2 | 319             |

**Tabela 4 - Perímetro das seções transversais.**

**Fonte: Autores.**

Os valores de área são maiores para as seções mais proximais e têm seus valores diminuindo a medida em que se aproxima das regiões mais distais. A seção PSec-10 apresenta os maiores valores de perímetro da tabela, porém tem a menor área indicando a uma menor espessura média de parede, como pode ser observado na [Figura 33.](#page-51-0)

Foram levantados o tamanho do arquivo gerado em formato STL e IPT (formato do arquivo de peça nativo do Inventor), o número de polígonos e a altura do fêmur (L). Esses valores foram organizados na [Tabela 5.](#page-56-0)

<span id="page-56-0"></span>

| $F_{SV}$ | Volume<br>(mm <sup>3</sup> ) | Área de<br><b>Superfície</b><br>(mm <sup>2</sup> ) | Tamanho do<br>arquivo STL<br>(MB) | Tamanho do<br>arquivo IPT<br>(MB) | Número de<br>Polígonos<br>da Malha | Altura do fêmur - L<br>(mm) |
|----------|------------------------------|----------------------------------------------------|-----------------------------------|-----------------------------------|------------------------------------|-----------------------------|
| 0,00     | 322,8E+3                     | 94,0E+3                                            | 5,13                              | 26,6                              | 107792                             | 428,4                       |
| 0,20     | 321,0E+3                     | 84,8E+3                                            | 5,13                              | 85,4                              | 107792                             | 428,2                       |
| 0,40     | 323,9E+3                     | 82,8E+3                                            | 5,13                              | 85,3                              | 107792                             | 429,4                       |
| 0,50     | 324,5E+3                     | $82,1E+3$                                          | 5,13                              | 85,3                              | 107792                             | 426,6                       |
| 0,60     | 325,8E+3                     | 81,7E+3                                            | 5,13                              | 85,9                              | 107792                             | 430,4                       |
| 0,80     | 322,4E+3                     | $80,2E+3$                                          | 5,13                              | 85,3                              | 107792                             | 429,7                       |
| 1,00     | 319,4E+3                     | 79,4E+3                                            | 5,13                              | 85,3                              | 107792                             | 428,5                       |

**Tabela 5 - Propriedades do arquivo tridimensional gerado.**

**Fonte: Autores.**

O número de polígonos de cada modelo, assim como o tamanho do arquivo STL permanecem constantes à variação do fator. Em uma primeira análise parece ser algo contra intuitivo, porém considerando a variação no tamanho do arquivo IPT, entende-se que o arquivo STL somente guarda as coordenadas de cada nó e o valor de suavização e que o Inventor, ao realizar a conversão de Malha para Sólido, utiliza esse fator para criar as faces necessária para caracterização do grau de suavidade do modelo.

Essa suposição explica tanto a diferença de tamanho dos dois arquivos quanto o fato de o número de polígonos permanecer constante apesar da variação do fator.

A área de superfície é maior para menores graus de suavização. Essa constatação demonstra relação direta com o fato de as protuberâncias quadradas na segmentação gerarem um perímetro maior na vista bidimensional e, como

consequência, uma área maior quando se extrapola para o modelo. O valor de área de superfície do modelo sem suavização ficou em torno de 13,5% do modelo adotado (fator de 0,40).

A altura do fêmur mostrou alguma variação, a média ficou em 428,7 mm e o desvio padrão em 1,2 mm. O mesmo ocorre para os valores de volume aferidos, apesar da diferença acentuada nos valores de área. Já a média dos volumes ficou em torno de 322,8x10<sup>3</sup> mm<sup>3</sup> e desvio padrão em torno de 2,2x10<sup>3</sup> mm<sup>3</sup>.

#### <span id="page-58-0"></span>**5 CONCLUSÕES**

Neste capítulo serão apresentadas as conclusões obtidas ao final do estudo aqui conduzido, assim como recomendações e observações para trabalhos futuros a serem conduzidos na área de obtenção de propriedades geométricas de seções transversais de ossos longos.

#### <span id="page-58-1"></span>5.1 CONSIDERAÇÕES FINAIS

Através da aplicação do fluxograma desenvolvido neste trabalho foi possível cumprir com os objetivos estipulados na introdução. A obtenção de propriedades geométricas de seções na região do eixo do fêmur foi possível através da geração de um modelo tridimensional feita a partir de um conjunto de imagens como as recebidas de um exame de tomografia.

Os autores estimam um tempo de execução do fluxograma de um dia de trabalho, tempo esse considerado razoável para obtenção de resultados satisfatórios.

Para execução da tarefa de modo como foi posto neste estudo, o usuário deve seguir os mesmos passos da maneira como foram descritos para garantir maior qualidade nos resultados e a reprodutibilidade dos mesmos, uma vez que pequenos desvios podem afetar a confiabilidade dos resultados.

Os resultados foram obtidos para o fêmur de um paciente específico, portanto, as características individuais de sua anatomia puderam ser extraídas das imagens e representadas em um modelo tridimensional, com isso, todas as análises decorrentes desse método são realizadas observando tais individualidades.

O método, também, permite a realização de cálculos analíticos considerando as informações de geometrias reais presentes no fêmur de um paciente sem a necessidade do uso de hipóteses simplificadoras (cilindros de seção circular ou elíptica) para descrição da geometria, possibilitando assim o estudo das reais solicitações às quais o osso está submetido.

O procedimento para obtenção desses resultados foi seguido inteiramente com o uso de um software médico de código aberto (*open-source*) para visualizar, segmentar e gerar o modelo tridimensional, e um software CAD com licença de estudante para rotacionar o eixo do osso, gerar os planos de corte e analisar as seções transversais resultantes desses cortes. Nenhum software adicional ou rotina programada pelos autores foram necessários para o cumprimento das etapas.

#### <span id="page-59-0"></span>5.2 SUGESTÕES PARA ESTUDOS FUTUROS

O método proposto por este trabalho envolve uma série de passos e decisões que o usuário deve tomar para garantir resultados confiáveis. O não seguimento desses passos ou uma escolha errada podem comprometer as informações resultantes desse método. Para trabalhos futuros, os autores sugerem:

• A criação de uma rotina automatizada para a escolha das sementes, etapa crucial e demorada, mas feita manualmente que constitui uma fonte de erros interpessoais;

• A criação de uma rotina automatizada para determinação da direção do eixo do fêmur;

• Comparação entre os métodos disponíveis de segmentação e o utilizado neste trabalho, para comparação de resultados;

• Estudo sobre a influência do fator de suavização na geometria gerada;

• Adequação do método para utilização do modelo em análise de elementos finitos.

## **REFERÊNCIAS**

<span id="page-60-0"></span>ANDRADE FILHO, E.P.; PEREIRA, F.C.F. **Anatomia Geral**.1. ed. Sobral: INTA, 2015.

AUTODESK. **Mesh Enabler**. Disponível em:

<https://apps.autodesk.com/INVNTOR/en/Detail/Index?id=6950391119076900441&a ppLang=en&os=Win64>. Acesso em 25 de novembro de 2020.

AUTODESK. **Visão geral**: Trabalhe com um conjunto completo de ferramentas de engenharia e projeto. Disponível em: <https://www.autodesk.com.br/products/inventor/overview>. Acesso em 10 Nov 2020.

BEER, F.B.; JOHNSTON, E.R. **Mecânica Vetorial para Engenheiros:** Estática. 9. ed. São Paulo: McGraw Hill, 2009.

CAPELAS, B. Incor usa inteligência artificial para proteger dados pessoais em exames. **O Estado de São Paulo**, 2020. Disponível em: <https://link.estadao.com.br/noticias/gadget,incor-usa-inteligencia-artificial-paraproteger-dados-pessoais-em-exames,70003036072>. Acesso em 29 Nov 2020.

CONSELHO FEDERAL DE MEDICINA. **Resolução n° 1643:** prestação de serviços através da Telemedicina. Brasília, 2002.

DANGELO, J. G.; FATTINI, C. C. **Anatomia Humana Básica**. 2. ed. São Paulo: Atheneu, 2007.

DOUGHERTY, G. **Digital Image Processing for Mecidal Applications**. 1. ed. Nova Iorque: Cambridge University Press, 2009.

DU, W; ZHANG, J, HU, J. A Method to Determine Cortical Bone Thickness of Human Femur and Tibia Using Clinical CT Scans. **IRCOBI conference**, Atenas, v. 18, n. 65, p. 388-398, set 2018.

EKINS, B. Understanding Geometry and B-Rep in Inventor and Fusion 360. **Autodesk University Las Vegas**, Las Vegas. Disponível em:

<https://www.autodesk.com/autodesk-university/class/Understanding-Geometry-and-B-Rep-Inventor-and-Fusion-360-2018?\_ga=2.231169183.1632037383.1606346118- 2056879823.1605124758> Acesso em: 25 de novembro de 2020.

EMBODI3D.COM. **samapple\_CT1.nrrd**. 2020. 48,9 MB. Formato Nearly Raw Raster Data. Disponível em: <https://www.embodi3d.com/files/file/36435-samapple\_ct1/>. Acesso em: 21 out. 2020.

FEDOROV, A. 3D Slicer as an Image Computing Platform for the Quantitative Imaging Network. Magnetic Resonance Imaging. **PubMed**, Maryland, v. 30, n. 9, p. 1323-1341, nov. 2012.

FENELON, S. Aspectos ético-legais em Imaginologia. **Radiol Bras**, São Paulo (SP), v. 36, n. 1, p. 03-06, jan. 2003.

FENNESSY, F.M.; GUPTA, S. N.; FEDOROV, A; MULKERN, R; TANG, Y; FRANCO, F; TUNCALI, K; SCHMIDT, E; TEMPANY, C. A. comparison between arterial input function approaches for high temporal resolution pharmacokinetic analysis of prostate cancer. **Proceedings of the International Society for Magnetic Resonance in Medicine**, Nova Iorque, v. 19, p. 3064, jan. 2011.

FORATO, F. Não tem teste? Análise online de tomografias auxilia no diagnóstico de COVID-19. **Canaltech**, 2020. Disponível em: <https://canaltech.com.br/saude/naotem-teste-analise-online-de-tomografias-auxilia-no-diagnostico-de-covid-19- 166080/>. Acesso em 29 Nov 2020.

HERMAN, G.T. **Fundamentals of Computerized Tomography**. 2. ed. Londres: Springer, 2010.

HIBBELER, RC. **Mecânica Vetorial Para Engenheiros**: Estática. 12. ed. São Paulo: Pearson Prentice Hall, 2011.

HIBBELER, RC. **Resistencia dos Materiais**. 7. ed. São Paulo: Pearson Prentice Hall, 2010.

KRESANOVA, Z; KOSTOLNY, J. Comparison of Software for Medical Segmentation. **Central European Researchers Journal**. Eslováquia, v. 4, n. 2, dez 2018.

MARQUES, P. M. A.; SALOMÃO, S. C. PACS: sistemas de arquivamento e distribuição de imagens. **Revista Brasileira de Física Médica**, São Paulo (SP), v. 3, n. 1, p. 131-139, jan. 2009.

NETTER, F.H. **Atlas de Anatomia Humana**. 6. ed. Rio de Janeiro: Elsevier, 2014.

NIZAMUDDIN, M.K.; KIRTHANA, S. Reconstruction of human femur bone from CT scan images using CAD technique. **IOP Conference Series: Materials Science and Engineering**, India, 2020.

PREVRHAL, S.; ENGELKE, K.; KALENDER, W.A. Accuracy limits for the determination of cortical width and density: the influence of object size and CT imaging parameters. **Phys Med Biol**, Maryland, v. 44, p. 751-764, mar. 1999.

RYBICKI, E.F.; SIMONEN, F.A.; WEIS, E.B. On the Mathematical Analysis of Stress in the human femur. **Journal of Biomechanics**, Ohio, v. 5, n. 2, p. 203-215, 1972.

SLICER COMMUNITY. **Documentation**. Disponível em <https://slicer.readthedocs.io/en/latest/index.html>. Acesso em: 23 de novembro de 2020.

SOBOTTA, J. **Atlas de Anatomia Humana**. 21. ed. Rio de Janeiro: Guanabara Koogan, 2000.

SORENSEN, A. G.; BATCHELOR, T. T.; ZHANG, W. T.; CHEN, P. J.; YEO, P.; WANG, M.; JENNINGS, D.; WEN, P. Y.; LAHDENRANTA, J.; ANCUKIEWICZ, M. A "vascular normalization index" as potential mechanistic biomarker to predict survival after a single dose of cediranib in recurrent glioblastoma patients. **PubMed**, Maryland, v. 69, n. 13, p. 5296, jul. 2009.

SZILVÁSI-NAGY, M.; MÁTYÁSI, G. Analysis of STL files. **Mathematical and Computer Modelling**, Budapeste, v. 38, p. 945-960, out. 2003.

TAYLOR, M. E.; TANNER, K. E.; FREEMAN, M. A. R.; YETTRAM, A. L. Stress and strain distribution within the intact femur: compression or bending?. **Med. Eng. Phys.**, v. 18, n. 2, p. 122-131, 1996.

TORIDIS, T.G. Stress Analysis of the Femur. **Journal of Biomechanics**, Ohio, v. 2, p. 163-174, 1969.

ZHU, L.; KOLESOV, I.; GAO, Y.; KIKINIS, R.; TANNENBAUM, A. An Effective Interactive Medical Image Segmentation Method Using Fast GrowCut. **International Conference on Medical Image Computing and Computer Assisted Intervention (MICCAI)**, Nova Iorque, 2014.

ZIMMERMANN, E.; BUSSE, B.; RITCHIE, R.; GLUDOVATZ, B. On the Strength and Toughness of Human Cortical Bone. **14th International Conference on Fracture**, Rhodes, p. 1-2, 2017.